# **МІНІСТЕРСТВО ОСВІТИ І НАУКИ УКРАЇНИ СУМСЬКИЙ ДЕРЖАВНИЙ УНІВЕРСИТЕТ КАФЕДРА КОМП'ЮТЕРНИХ НАУК**

# **КВАЛІФІКАЦІЙНА МАГІСТЕРСЬКА РОБОТА**

**на тему:**

**«Графічний інтерфейс налаштування технології VRF-Lite»**

**Завідувач випускаючої кафедри Довбиш А.С.**

**Керівник роботи Великодний Д.В.**

**Студента групи ІН.мдн-91с Кейзеров П.В.**

**СУМИ 2020**

*Сумський державний університет*

(назва вузу)

Факультет *ЦЗДВН* Кафедра *Комп'ютерних наук*

Спеціальність *122 «Комп'ютерні науки»\_\_\_\_\_\_\_\_\_\_\_\_\_*

\_\_\_\_\_\_\_\_\_\_\_\_\_\_\_\_\_\_\_\_\_\_\_\_\_\_\_\_\_\_\_\_

Затверджую:

зав. кафедри

" $\frac{1}{20}$ "  $\frac{1}{20}$  ...

#### **ЗАВДАННЯ**

#### **НА ДИПЛОМНИЙ ПРОЕКТ (РОБОТУ) СТУДЕНТОВІ**

*Кейзерова Павла Вікторовича*

(прізвище, ім'я, по батькові)

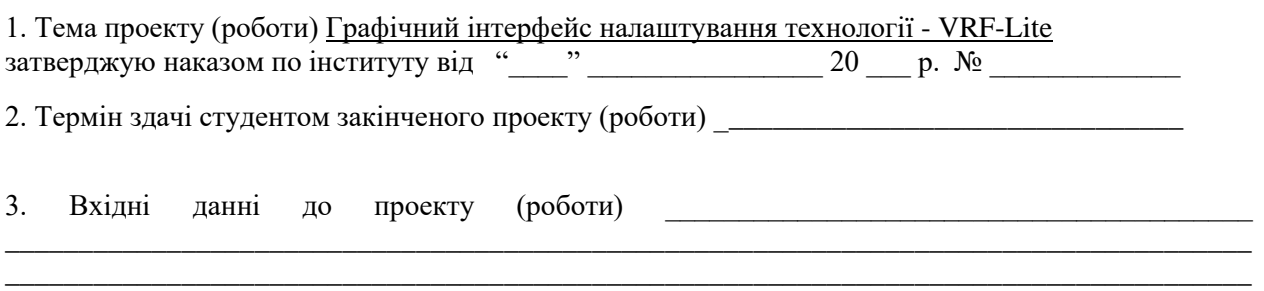

4. Зміст розрахунково-пояснювальної записки (перелік питань, що їх належить розробити) *1) Літературний огляд. 2) Моделювання технології vrf-lite та аналіз з використанням емулятора GNS3. 3) Створення графічного інтерфейсу для побудови VRF-Lite*

\_\_\_\_\_\_\_\_\_\_\_\_\_\_\_\_\_\_\_\_\_\_\_\_\_\_\_\_\_\_\_\_\_\_\_\_\_\_\_\_\_\_\_\_\_\_\_\_\_\_\_\_\_\_\_\_\_\_\_\_\_\_\_\_\_\_\_\_\_\_\_\_\_\_\_\_\_\_\_\_\_\_\_\_\_

5. Перелік графічного матеріалу (з точним зазначенням обов'язкових креслень)

\_\_\_\_\_\_\_\_\_\_\_\_\_\_\_\_\_\_\_\_\_\_\_\_\_\_\_\_\_\_\_\_\_\_\_\_\_\_\_\_\_\_\_\_\_\_\_\_\_\_\_\_\_\_\_\_\_\_\_\_\_\_\_\_\_\_\_\_\_\_

#### 6. Консультанти до проекту (роботи), із значенням розділів проекту, що стосується їх

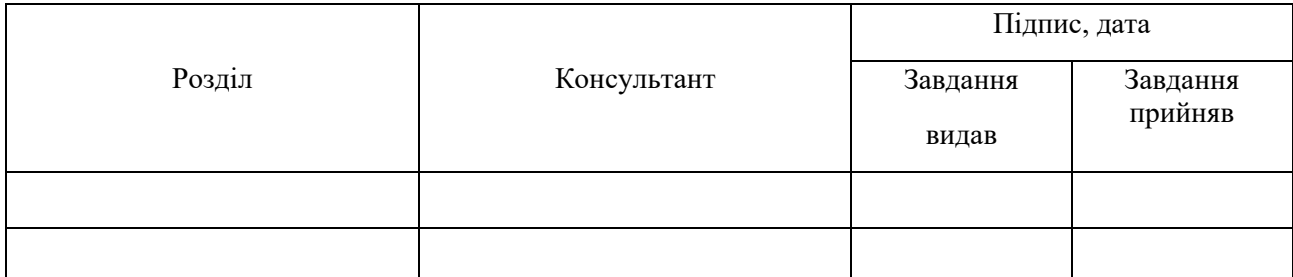

\_\_\_\_\_\_\_\_\_\_\_\_\_\_\_\_\_\_\_\_\_\_\_\_\_\_\_\_\_\_\_\_\_\_\_\_\_\_\_\_\_\_\_\_\_\_\_\_\_\_\_\_\_\_\_\_\_\_\_

#### 7. Дата видачі завдання

Керівник

(підпис)

Завдання прийняв до виконання

(підпис)

#### **КАЛЕНДАРНИЙ ПЛАН**

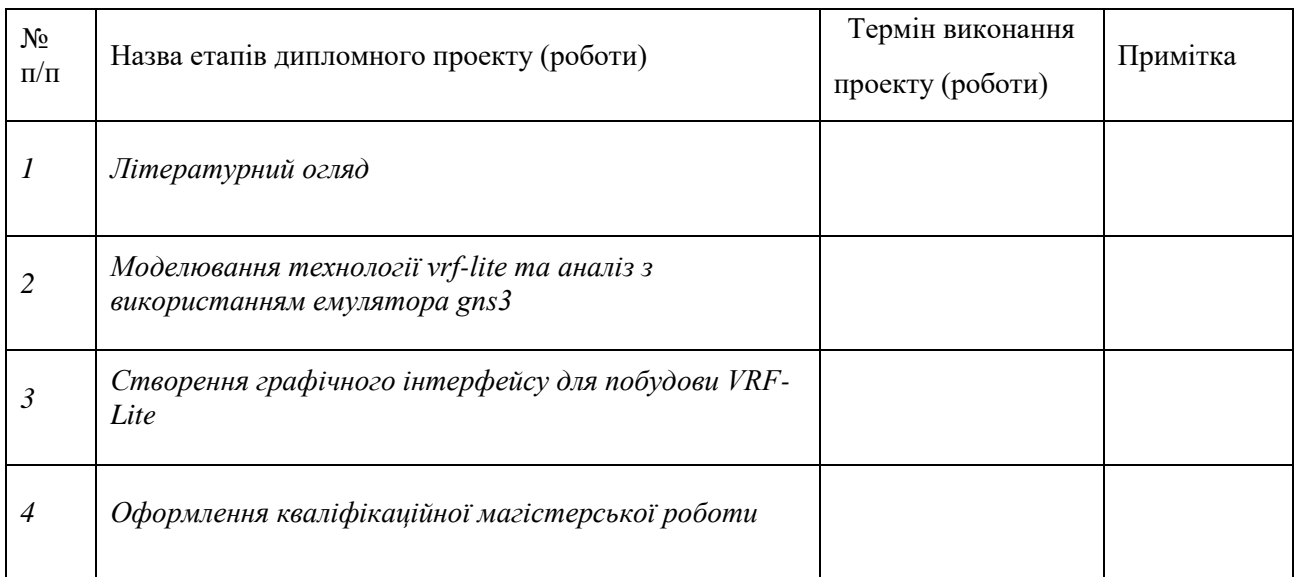

Студент – дипломник

(підпис)

Керівник проекту \_\_\_\_\_\_\_\_\_\_\_\_\_\_\_\_\_\_\_\_\_

(підпис

### **РЕФЕРАТ**

**Записка:** 55 ст., 37 рис., 23 джерела, 2 додатки

**Мета роботи —** створення графічного інтерфейсу для спрощення в налаштуванні на маршрутизаторах Cisco технології віртуальної маршрутизації VRF-Lite.

**Об'єкт дослідження —** налаштування VRF-Lite в мережах Ethernet на базі маршрутизаторів CISCO.

**Предмет дослідження —** набір команд для забезпечення безперебійного доступу до мережі Ethernet.

**Методи дослідження —** моделювання в емуляторі мереж GNS3.

**Результати —** була створена веб-орієнтована система. Графічний інтерфейс який дозволяє в автоматичному режимі вивести команди для налаштування маршрутизатора, на якому вимагається реалізація віртуальної маршрутизації. Створений графічний інтерфейс дає можливість зменшення часу на конфігурацію маршрутизатора з допомогою генерації команд в автоматичному режимі на маршрутизатор. Інтерфейс має захист від введення помилкових даних. Реалізація була виконана з допомогою мови програмування JavaScript.

ГРАФІЧНИЙ ИНТЕРФЕЙС, VRF-LITE, NAT, EIGRP, GRE, GNS3, CISCO, ВІРТУАЛЬНА МАРШРУТИЗАЦІЯ,ВЕБ-ОРІЄНТОВАНА СИСТЕМА, JAVASCRIPT, HTML, CSS

# **ЗМІСТ**

<span id="page-4-0"></span>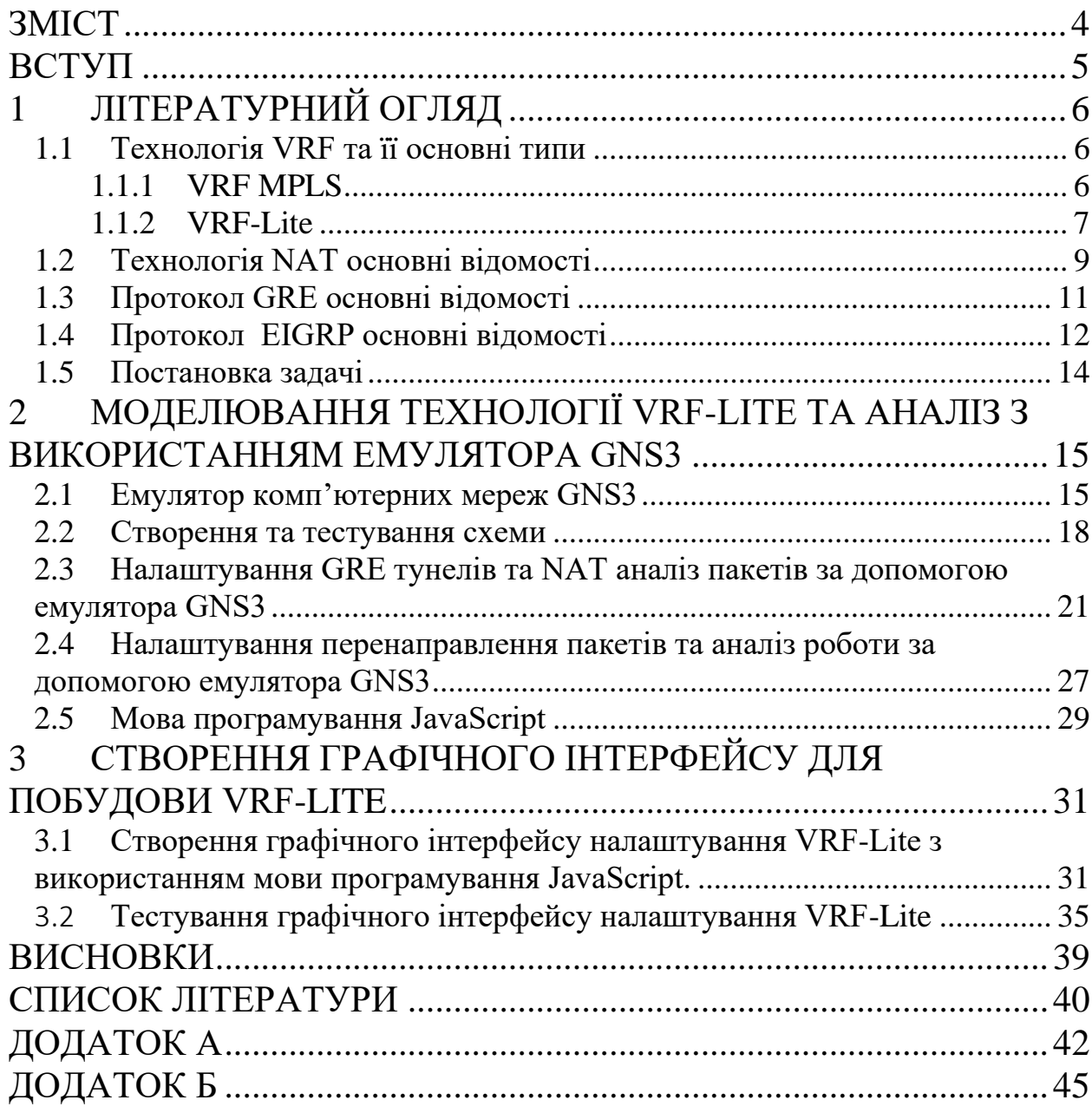

#### **ВСТУП**

<span id="page-5-0"></span>В сучасному світі потреба бізнесу в доступі до всесвітній мережі дуже велика. Для нього це запорука фінансового росту. У кожного з підприємців настає такий час коли потрібно розширювати бізнес і збільшувати внутрішню мережу та шукати захист свого бізнесу від перебоїв підключення до інтернету, бо незначні перешкоди в мережі можуть спровокувати проблеми з банківськими операціями, звітністю бухгалтерії т.д.. Тому вони шукають різноманітні рішення для зменшення витрат та збільшенню функціоналу наявної мережі. Одним з можливих рішень може бути використання віртуальна маршрутизація (VRF).

Обираючи яким чином буде реалізоване розширення мережі організації та безперебійний доступ до мережі, використовують навчальноекспериментальні симулятори мереж. Вони пропонують більш швидке та гнучке налаштування без потреби придбання обладнання для тестування і витрат на обладнання.

Використання технології VRF-Lite дозволить організувати безперебійний доступ до мережі та захистити від нестабільності, відключення і втрати пакетів в мережі. Тому було прийняте рішення створити зрозумілий та простий в налаштуванні графічний інтерфейс для конфігурації безперебійного підключення до мережі за допомогою технології VRF-Lite на роутерах компанії Cisco. Його використання буде можливе не лише для емуляторів та симуляторів але для конфігурації реального обладнання.

Графічним інтерфейсом зможуть користуватися не лише фахівці з досвідом для пришвидшення своєї роботи, так і користувачів новачків для навчання.

# **1 ЛІТЕРАТУРНИЙ ОГЛЯД**

# <span id="page-6-1"></span><span id="page-6-0"></span>**1.1 Технологія VRF та її основні типи 1.1.1 VRF MPLS**

<span id="page-6-2"></span>Технологія Virtual Routing and Forwarding (VRF) має широке застосування в мережах MPLS. У мережах мітки MPLS застосовуються для поділу трафіку користувачів, а VRF підтримує таблицю маршрутизації для кожного з них окремо. Для обміну маршрутною інформацією в таких мережах застосовується MP-BGP. Але є можливість обійтися без технології MPLS такий варіант використання VRF називається - VRF-Lite [1].

Віртуальна маршрутизація та переадресація (VRF) дозволяє в маршрутизаторі існувати кільком екземплярам таблиці маршрутизації, представляє можливість мати таблицю VRF за замовчуванням та створені користувачем таблиці. Одна таблиця може обробляти різні типи протоколів маршрутизації, таких як EIGRP, OSPF, BGP, IGRP і т. д.. Кожен протокол маршрутизації в таблиці VRF вказаний як запис. На додаток до обробки декількох типів загальних протоколів маршрутизації, ви можете налаштувати протокол маршрутизації для посилання на інтерфейс з іншого VRF. Це дозволяє сегментувати мережеві шляхи без використання кількох пристроїв (рис. 1.1)  $[1,2]$ .

Ви можете створити кілька віртуальних маршрутизаторів для підтримки окремих таблиць маршрутизації для груп інтерфейсів. Оскільки кожен віртуальний маршрутизатор має свою власну таблицю маршрутизації, можна забезпечити чіткий розподіл трафіку, що проходить через пристрій [2].

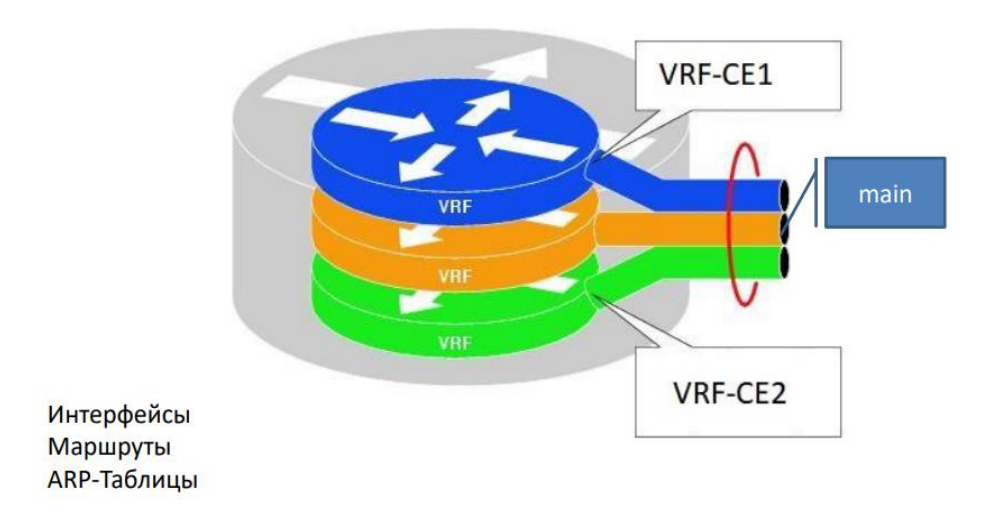

Рисунок 1.1 — Структура віртуалізації

#### <span id="page-7-0"></span>**1.1.2 VRF-Lite**

У цій реалізації кожен маршрутизатор в мережі бере участь в середовищі віртуальної маршрутизації на рівноправній основі. Незважаючи на те, що VRF-Lite простий в розгортанні і підходить для малих і середніх підприємств і загальних центрів обробки даних, він не масштабується до розміру, необхідного для глобальних підприємств або великих операторів зв'язку, оскільки існує необхідність впроваджувати кожен екземпляр VRF на кожному маршрутизаторі, включаючи проміжні маршрутизатори. Спочатку VRF були введені в поєднанні з багатопротокольною комутацією міток (MPLS), але VRF виявився настільки корисним, що в кінцевому підсумку перетворився в незалежну технологію від MPLS [3].

Оскільки кожен екземпляр віртуального маршрутизатора працює автономно, мережевий трафік на призначених інтерфейсах відділяється від трафіку, керованого іншими віртуальними маршрутизаторами. Це особливий поділ мереж збільшує безпеку без необхідності використання VPN, як в загальній мережі. Оскільки можна використовувати одні і ті ж IP-адреси або діапазони IP на декількох віртуальних маршрутизаторах, які можуть навіть перекриватися без конфлікту один з одним, віртуальні маршрутизатори також можуть використовуватися для управління мережевим трафіком для декількох мереж з ідентичними конфігураціями одночасно [3, 4].

Віртуальну маршрутизацію можна використовувати для сегментації мережевих шляхів без використання додаткових пристроїв (рис.1.2). Кількість мережевих шляхів обмежена тільки кількістю доступних інтерфейсів. Концепція поділу трафіку на декількох мережевих шляхах може бути скасована шляхом налаштування правил доступу, які перенаправляють певний трафік з однієї колії на іншу. Наприклад, весь трафік з різних мережевих шляхів може бути спрямований на загальний, що веде в Інтернет, тим самим зменшуючи накладні витрати на налаштування правил доступу для маршрутизації трафіку, який одночасно переходить з різних мереж в Інтернет. Комбінуючи різні типи інтерфейсів, такі як мережа, VLAN або пов'язані інтерфейси, різні можливості пропонують величезну різноманітність програм [4].

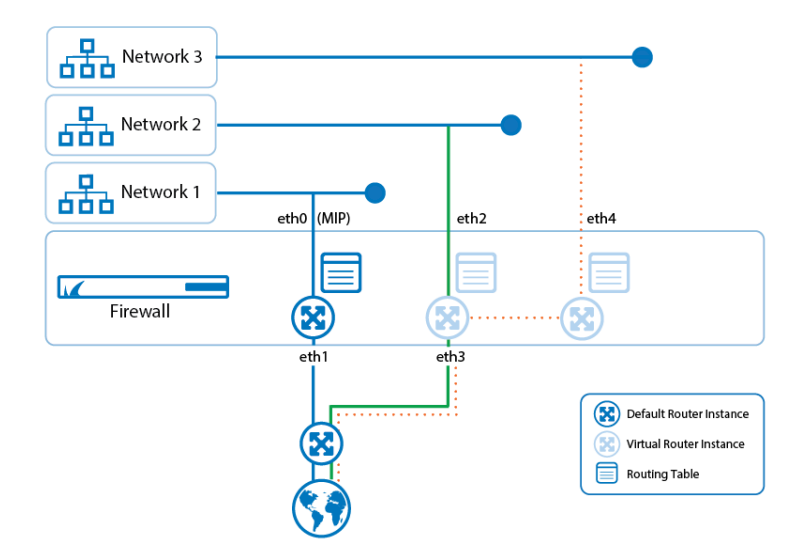

Рисунок 1.2 — Схематична реалізація VRF

#### **1.2 Технологія NAT основні відомості**

<span id="page-9-0"></span>NAT (Network Address Translation) - технологія трансляції мережевих адрес, тобто заміни адрес в заголовку IP-пакета. Він дозволяє приватним IPмережам, що використовують незареєстровані IP-адреси, підключатися до Інтернету. NAT працює на маршрутизаторі, зазвичай поєднуючи дві мережі разом, і перетворює приватні (не рідкість в глобальному масштабі) адреси у внутрішній мережі в юридичні адреси, перш ніж пакети будуть перенаправлені в іншу мережу [5, 6].

В рамках цієї можливості NAT може бути налаштований для оголошення тільки однієї адреси для всієї мережі зовнішнього світу. Це забезпечує додаткову безпеку, ефективно приховуючи за цією адресою всю внутрішню мережу. NAT пропонує подвійні функції безпеки і збереження адрес, зазвичай реалізується в середовищах віддаленого доступу.

NAT дозволяє одному пристрою, наприклад маршрутизатору, виступати в якості агента між Інтернетом (чи загальнодоступною мережею) і локальною мережею (або приватною мережею), що означає, що потрібно тільки один унікальний IP-адрес для представлення цілої групи комп'ютерів для чого-небудь за межами своєї мережі [7].

Ви можете дозволити внутрішнім користувачам доступ в Інтернет, але у вас може не вистачити дійсних адрес для всіх. Якщо всі комунікації з пристроями в Інтернеті відбуваються з боку внутрішніх пристроїв, вам знадобиться один дійсний адрес або пул дійсних адресів.

На цьому рис. 1.3 показана проста мережева діаграма з інтерфейсами маршрутизатора, визначеними як внутрішні і зовнішні [8]:

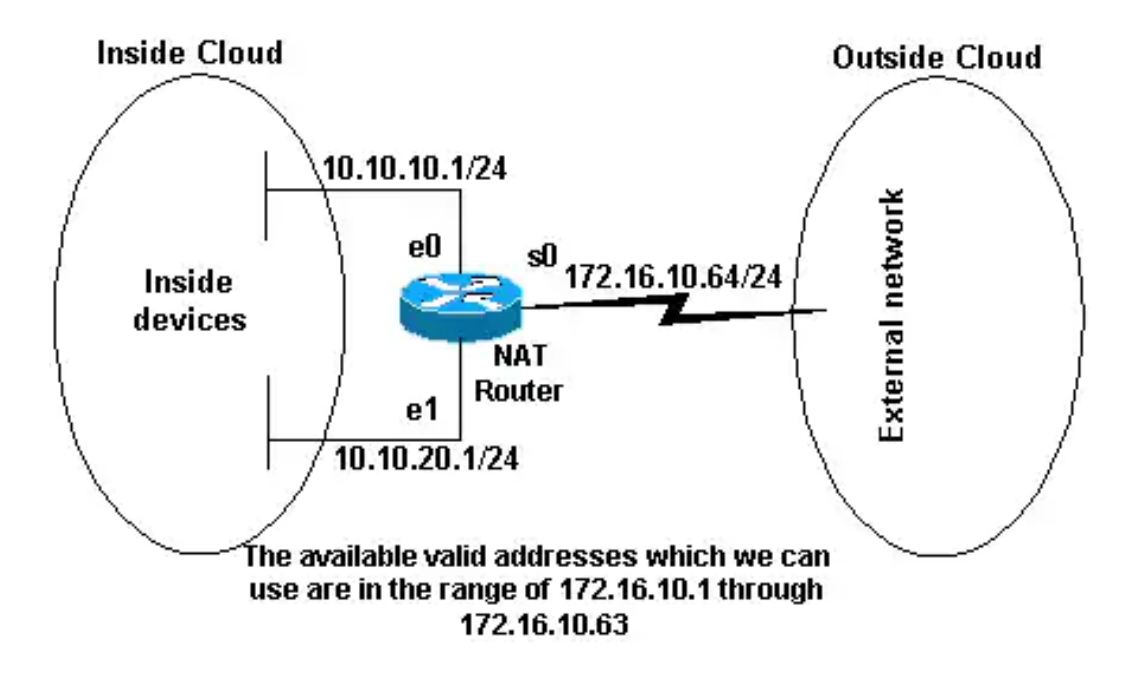

Рисунок 1.2 — Конфігурація NAT

#### Класифікація NAT

1. Static NAT - статичний NAT задає однозначну відповідність однієї адреси іншому.

2. Dynamic NAT - при проходженні через маршрутизатор, нова адреса вибирається динамічно з деякого пулу адресів. Запис про трансляцію зберігається деякий час, щоб відповідні пакети могли бути доставлені адресату. Якщо протягом деякого часу трафік по цій трансляції відсутнії, трансляція видаляється і адреса повертається в пул. Якщо потрібно створити трансляцію, а вільних адрес в пулі немає, то пакет відкидається.

3. Dynamic NAT with overload або PAT. Працює майже також, як dynamic NAT, але при цьому відбувається трансляція багато-в-один, використовуючи при цьому можливості транспортного рівня.

4. IP NAT пули - діапазон IP адрес, які виділяються для NAT трансляції в міру необхідності [9, 10].

#### **1.3 Протокол GRE основні відомості**

<span id="page-11-0"></span>GRE (Generic Routing Encapsulation) –універсальна інкапсуляція при маршрутизації - це протокол тунелювання, здатний інкапсулювати різні протоколи мережевого рівня між двома об'єктами по загальнодоступній мережі, наприклад, в Інтернеті.

GRE можна використовувати в наступних ситуаціях:

- підключення мережі IPv6 по мережах IPv4;
- багато адресна розсилка пакетів, наприклад OSPF і EIGRP, а також потокового передавання даних.

Протокол GRE інкапсулюється безпосередньо в IP, минаючи TCP або UDP, в IP пакеті є спеціальне поле «Protocol type», в якому міститься число, що позначає протокол, інкапсульований в даний IP пакет, для GRE protocol type дорівнює 47. У зв'язку з цим, якщо в мережі є GRE тунелі, то варто уважно ставитися до написання розширених списків контролю доступу [11].

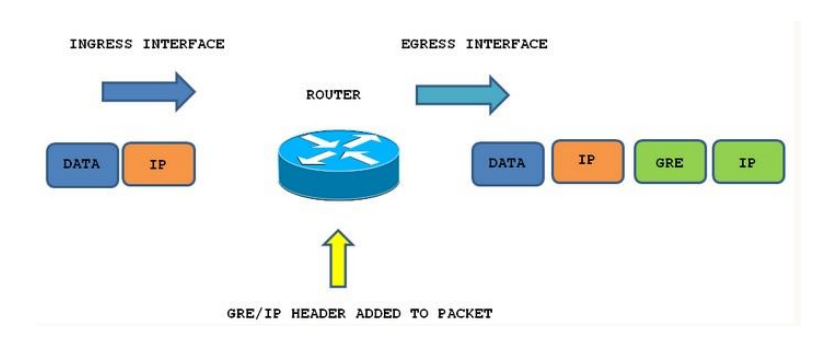

Рисунок 1.4 — Процес інкапсуляції GRE пакета

Як бачимо на (рис. 1.4) , IP інкапсулюється в GRE, який інкапсулюється в IP. При цьому заголовок GRE і заголовок зовнішнього IP пакета додають 24 байта, відповідно, зменшуючи розмір пакета на цю величину. В даному прикладі ми налаштовуємо IPv4 в GRE в IPv4, проте, GRE може успішно працювати з іншими інкапсулюємими і транспортними протоколами, наприклад, IPv6 [12].

#### **1.4 Протокол EIGRP основні відомості**

<span id="page-12-0"></span>EIGRP — вдосконалений дистанційно-векторний протокол динамічної маршрутизації, розроблений компанією Cisco.

Основні характеристики EIGRP:

- Швидка збіжність (в порівнянні з іншими дистанційновекторними протоколами)
- Підтримка VLSM
- Часткові оновлення
- Підтримка різних протоколів мережевого рівня (IP, IPX, AppleTalk)
- Однакові налаштування протоколу при використанні різних протоколів канального рівня (наприклад, у OSPF настройки відрізняються для Ethernet і Frame Relay)
- Складна метрика
- Використання multicast  $(224.0.0.10)$  i unicast адрес, замість широкомовної розсилки

Метрика протоколу EIGRP використовує мінімальну пропускну здатність на шляху до мережі призначення і загальну затримку для обчислення показників маршрутизації. Можна також налаштувати і інші метрики, однак ми не рекомендуємо робити цього, оскільки в цьому випадку у вашій мережі можуть з'явитися петлі по маршрутизації. Метрики пропускної здатності і затримки визначаються зі значень, що налаштовуються в інтерфейсах маршрутизаторів на шляху до мережі призначення (рис.1.5) [13].

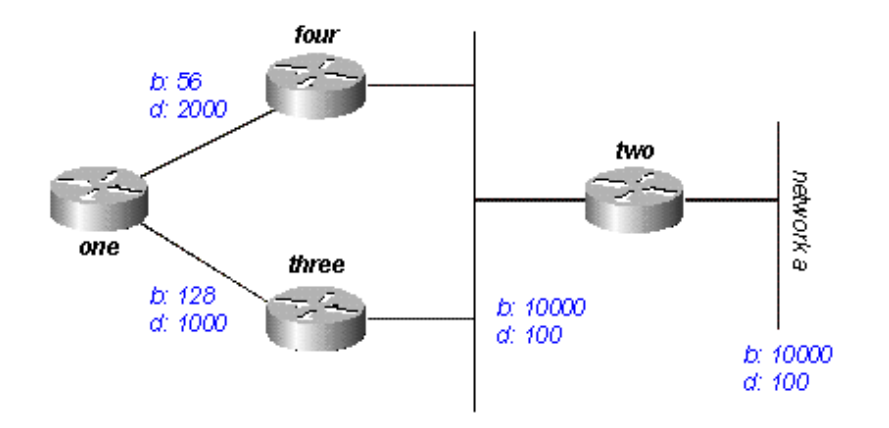

Рисунок 1.5 — Маршрутизатор 1 обчислює найкращий шлях в мережу A

Метрика EIGRP заснована на таких 5 компонентах (за замовчуванням використовуються тільки два):

- Bandwidth найменша bandwidth між source i destination (використовується за умовчанням);
- Delay cumulative interface delay всього шляху;
- Reliability найгірший показник надійності на всьому шляху, на підставі keepalive;
- Loading найгірший показник завантаження посилання на всьому шляху, на підставі packet rate і налаштованої bandwidth на інтерфейсі;
- MTU найменше MTU на всьому шляху. MTU включається в оновлення EIGRP, але фактично не використовується для підрахунку метрики [14].

За замовчуванням для підрахунку метрики використовуються bandwidth і delay. Решта критеріїв не рекомендується використовувати, так як це призведе до постійних підрахунків маршрутів.

EIGRP підтримує кілька типів маршрутів, у кожного типу маршруту своє значення administrative distance:

• internal - внутрішні маршрути EIGRP.

- external маршрути, перерозподілені в процес EIGRP з інших джерел.
- summary сумарні маршрути EIGRP. (за замовчуванням, може бути будь-який - задається адміністратором при написанні команди підсумовування) [10].

#### **1.5 Постановка задачі**

<span id="page-14-0"></span>Ознайомившись з літературою, пов'язаною з технологією VRF-Lite, постановку задачі можу сформулювати таким чином: необхідно створити веб-орієнтовану систему, графічній інтерфейс, в якому є можливість автоматично зробити конфігурацію команд для налаштування інтерфейсів роутера вибраної мною технології. Він зможе забезпечити зручний набір згенерованого коду налаштувань в симуляторі GNS3 і на реальному обладнанні Cisco копіюванням з головного екрану веб-орієнтованої системи.

Програма повинна дозволити початківцям мати можливість налаштовувати віртуальну маршрутизацію, не вимагаючи знань команд конфігурації роутерів компанії Cisco.

Для реалізації графічного інтерфейсу буде створена веб-сторінка, де від користувача буде потрібно заповнити поля IP-адресу та маску і отримати команди налаштування, які можна скопіювати і перенести в симулятор GNS3 або на реальне обладнання. В результаті буде налаштований маршрутизатор, який буде виконувати завдання безперебійного підключення до Internet.

Постановка задачі:

**1.** Створення базової схеми для реалізації VRF- Lite в емуляторі GNS3.

- **2.** Налаштування технологій VRF- Lite в емуляторі GNS3.
- **3.** Перевірка функціонування налаштованої топології за допомоги GNS3.
- **4.** Розробка графічного інтерфейсу налаштування VRF-Lite.
- **5.** Тестування розробленої веб-орієнтованої програми в емуляторі GNS3.

# <span id="page-15-0"></span>**2 МОДЕЛЮВАННЯ ТЕХНОЛОГІЇ VRF-Lite ТА АНАЛІЗ З ВИКОРИСТАННЯМ ЕМУЛЯТОРА GNS3**

#### **2.1 Емулятор комп'ютерних мереж GNS3**

<span id="page-15-1"></span>Graphical Network Simulator-3 (скорочений до GNS3) — це мережевий графічний симулятор мережі з графічним інтерфейсом (рис. [2.1\)](#page-15-2), який дозволяє моделювати складні мережі, змоделювати віртуальну мережу з маршрутизаторів і віртуальних машин. Незамінний інструмент для навчання та роботи. Працює практично на всіх платформах. Дуже добре підходить для створення стендів на десктоп машинах. Залежно від апаратної платформи, на якій буде використовуватися GNS3, можлива побудова комплексних проектів, що складаються з маршрутизаторів Cisco, Cisco ASA, Juniper, а також серверів під управлінням мережевих операційних систем [15].

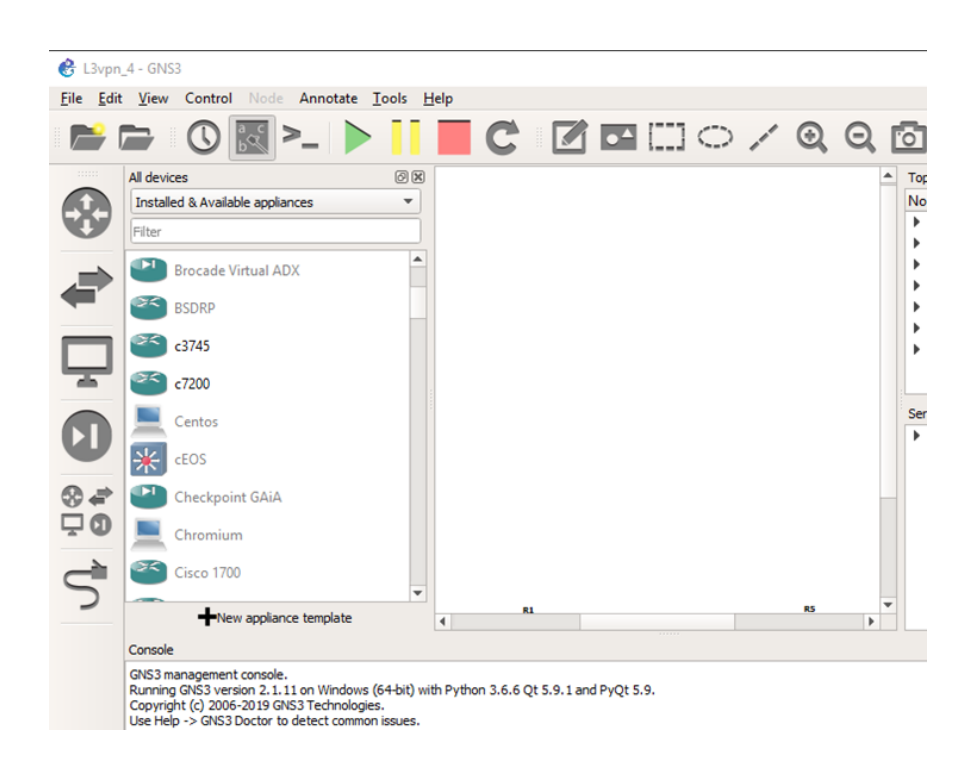

<span id="page-15-2"></span>Рисунок 2.1 — Стартове вікно GNS3

При не можливості отримання доступу до реального обладнання, GNS3 надасть повний комплект можливостей для реалізації проекту . Він спроможний поєднувати віртуальні та фізичні пристрої, які можуть знадобитися для моделювання великих та складних мереж [16].

Поширене використання GNS3 в якості лабораторного стенду, де можна перевірити яке облачення спроможне підтримати ту чи іншу технологію чи схему. GNS3 за принципом роботи не симулятор, а емулятор. Варто розуміти що це різні між собою поняття. Емулятор дозволяє створити необхідну модель пристрою або комп'ютера і запускати на цих пристроях оригінальне програмне забезпечення. Доступні всі основні компоненти пристрою, в тому числі процесор, пам'ять і пристрої введення / виводу. У випадку з обладнанням Cisco, емулятор створює модель маршрутизатора і всередині запускає операційну систему Cisco IOS. Ми отримуємо віртуальній повнофункціональний маршрутизатор. Він імітує поведінку системи і інтерфейсу.

Перевагами GNS 3 є:

- 1. Перша і найважливіша причина повний функціонал віртуальних пристроїв. Використовуючи IOS маршрутизаторів Cisco (рис. 2.2), нам доступні майже всі функції, які можуть бути на реальному маршрутизаторі.
- 2. Можливість побудови гетерогенних мереж. Це значить, що ми можемо використовувати в одному проекті схему де будуть не тільки пристрої Cisco, а й Juniper, Mikrotik, CheckPoint і т.д.
- 3. Використовування в мережі повноцінних робочих станцій і серверів. У GNS3 ми можемо додати віртуальну машину з використанням програмного забезпечення, наприклад комп'ютер з Windows 7 або Ubuntu використовуючи VirtualBox чи її аналог. Також є можливість використовувати Windows Server або RedHat.

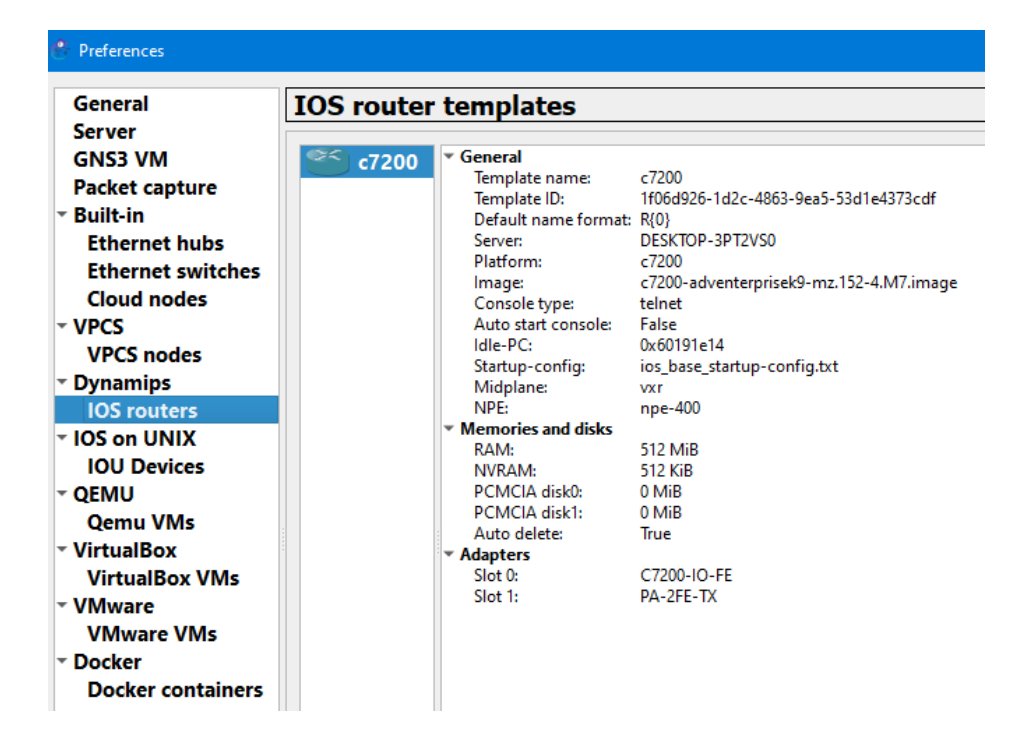

Рисунок 2.2 — Використання IOS роутера

Однак GNS 3 має і свої недоліки, а саме:

- 1. Істотний недолік відсутність здатності емулювати комутатори. В реальних комутаторах кількість ASIC мікросхем дуже велика, їх поки що не є можливим емулювати на комп'ютері. Саме ASIC дають можливість обробки пакетів з величезною швидкістю. Маршрутизатори виконують команди на основі процесора, який схожий на комп'ютерний. Тому є можливість емуляції маршрутизаторів і з цим не виникає проблем [17].
- 2. Ще одним важливим недолік дуже високі потреби системних ресурсів. Особливо велика потреба в багатому обсязі оперативної пам'яті та не менша потреба в хорошому центральному процесорі.
- 3. Третій недолік недостатньо інтуїтивно зрозумілий графічний інтерфейс. В свою чергу він дозволяє подивитися задану топологію, тобто з'єднання та опис пристроїв, найчастіше цього буває замало.

#### **2.2 Створення та тестування схеми**

<span id="page-18-0"></span>Для основи я обрав схему на якій ми будемо використовувати двох провайдерів та підключеної через маршрутизатор та Hab локальної сітки компанії. Топологія цієї схеми більш складна ніж інші, але і більш гнучка в конфігурації маршрутів. Спочатку треба зробити базове налаштування роутеру.

Розпочнемо створювати базову топологію підключення провайдерів щоб наш віртуальний офіс мав вихід до мережі (рис[.2.2\)](#page-18-1). Ця схема була обрана для реалізації технології в GNS3, та на її базі буде створений графічний інтерфейс [18].

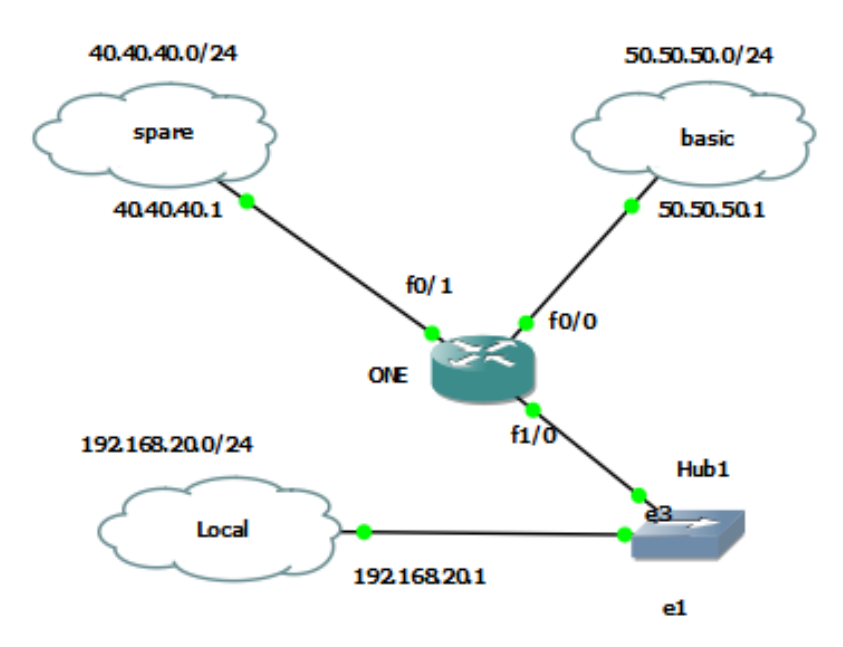

<span id="page-18-1"></span>Рисунок 2.2 — Загальний вигляд схеми

Починаємо налаштовувати роутер, для початку задаємо дані для кожного порту (рис. [2.3\)](#page-19-0). Команда description призначена для надання нагадування в конфігурації для опису того, для чого використовуються певні інтерфейси. Опис відображається у результатах наступних команд, таких як «show interface» та «show running-config». Ці команди можна використовувати на таких інтерфейсах: Interface Ethernet [19].

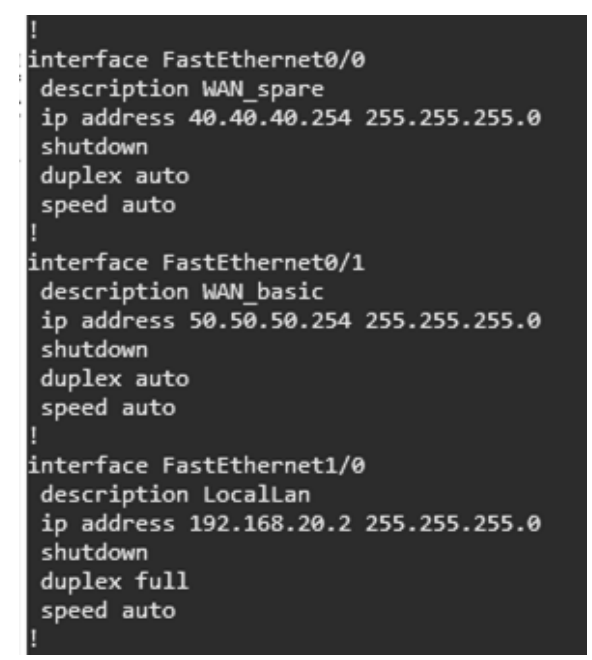

Рисунок 2.3 — Базові налаштований на роутері ONE

<span id="page-19-0"></span>Після цього даємо ім'я для кожної VRF яку будемо використовувати, їх буде три. Дві VRF створюємо ми, при цьому створюється третя global VRF (рис[.2.4\)](#page-20-0). Командою Route Distinguisher є єдине, але дуже важливе завдання зробити свідомо не унікальний префікс унікальним. Виходить це за допомогою додавання 64-бітного Route Distinguisher до шуканого префіксу. Наприклад, маючи два VRF на одному інтерфейсі і Route Distinguisher 65000: 1 і 65000: 2, отримуємо унікальні префікси. Так як маршрутизатор знає довжину Route Distinguisher (вона фіксована і дорівнює 64 бітам) і на початку префікса, то йому не складає труднощів відкинути значення перших 64-х біт і помістити в таблицю маршрутизації клієнта тільки IPv4 префікс [20].

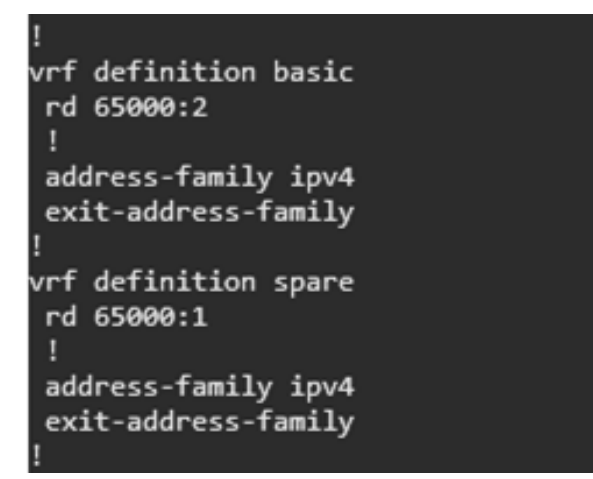

<span id="page-20-0"></span>Рисунок 2.4 — Відображення VRF на роутері

Тепер можемо прикріпити кожен VRF до свого порту для того, щоб роутер розумів від якого провайдеру буде отримувати трафік и т.д. (рис.2.6).

```
cont t
interface FastEthernet0/0
vrf forwarding spare
ip address 40.40.40.254 255.255.255.0
no sh
ext{ext}interface FastEthernet0/1
vrf forwarding basic
ip address 50.50.50.254 255.255.255.0
no sh
exit
```
Рисунок 2.6 — Присвоєння свого порту VRF

```
Sateway of last resort is not set
         192.168.20.0/24 is variably subnetted, 2 subnets, 2 masks
             192.168.20.0/24 is directly connected, FastEthernet1/0<br>192.168.20.2/32 is directly connected, FastEthernet1/0
DNE#sh ip route vrf spare
Routing Table: spare
Codes: L - local, C - connected, S - static, R - RIP, M - mobile, B - BGP<br>D - EIGRP, EX - EIGRP external, O - OSPF, IA - OSPF inter area<br>N1 - OSPF NSSA external type 1, N2 - OSPF NSSA external type 2
         N1 - OSPF NSSA external type 1, N2 - OSPF NSSA external type 2<br>E1 - OSPF external type 1, E2 - OSPF external type 2<br>i - IS-IS, su - IS-IS summary, L1 - IS-IS level-1, L2 - IS-IS level-2<br>ia - IS-IS inter area, * - candidate
Sateway of last resort is not set
        40.0.0.0/8 is variably subnetted, 2 subnets, 2 masks<br>40.40.40.0/24 is directly connected, FastEthernet0/0
             40.40.40.254/32 is directly connected, FastEthernet0/0
ONE#sh ip route vrf basic
Routing Table: basic
Codes: L - local, C - connected, S - static, R - RIP, M - mobile, B - BGP
         D - EIGRP, EX - EIGRP external, 0 - OSPF, IA - OSPF inter area<br>N1 - OSPF NSSA external type 1, N2 - OSPF NSSA external type 2<br>E1 - OSPF external type 1, E2 - OSPF external type 2<br>E1 - OSPF external type 1, E2 - OSPF extern
         + - replicated route, % - next hop override
Sateway of last resort is not set
         50.0.0.0/8 is variably subnetted, 2 subnets, 2 masks
             50.50.50.0/24 is directly connected, FastEthernet0/1
             50.50.50.254/32 is directly connected, FastEthernet0/1
ONE#
```
Рисунок 2.7 — Дані інтерфейсів

Отже переконавшись за допомогою команди «sh ip route vrf», що роутер підготовлений до подальшого налаштування (рис.2.7) ми можемо продовжити конфігурацію роутера ONE.

#### <span id="page-21-0"></span>**2.3 Налаштування GRE тунелів та NAT аналіз пакетів за допомогою емулятора GNS3**

Спочатку требо об'єднати два створенні VRF з global VRF, для обміну маршрутами та виходу LocalLan в Internet.

Розпочнемо налаштовувати тунелі (рис.2.8), відразу будемо налаштовувати EIGRP для кожного провайдера. Аналогічна конфігурація буде для другого провайдера [21].

```
ONE#conf t
Enter configuration commands, one per line. End with CNTL/Z.
ONE(config)#interface Loopback11
ONE(config-if)#ip address 192.168.102.1 255.255.255.255
ONE(config-if)#interface Loopback12
ONE(config-if)#ip address 192.168.102.2 255.255.255.255
ONE(config-if)#ex
*Nov 22 21:37:00.615: %LINEPROTO-5-UPDOWN: Line protocol on In
*Nov 22 21:37:00.967: %LINEPROTO-5-UPDOWN: Line protocol on In
ONE(config-if)#ex
ONE(config)#interface Tunnel11
ONE(config-if)#ip address 192.168.102.13 255.255.255.252
ONE(config-if)#ip mtu 1500
ONE(config-if)#tunnel source 192.168.102.1
ONE(config-if)#tunnel destination 192.168.102.2
ONE(config-if)#ex
*Nov 22 21:37:19.283: %LINEPROTO-5-UPDOWN: Line protocol on In
ONE(config-if)#ex
ONE(config)*ONE(config)#interface Tunnel12
ONE(config-if)#vrf forwarding spare
ONE(config-if)#ip address 192.168.102.14 255.255.255.252
ONE(config-if)#ip mtu 1500
ONE(config-if)#tunnel source 192.168.102.2
ONE(config-if)#tunnel destination 192.168.102.1
ONE(config-if)#ex
*Nov 22 21:37:44.747: %LINEPROTO-5-UPDOWN: Line protocol on In
ONE(config-if)#ex
ONE\overline{(}config)\text{\#}
```
Рисунок 2.8 — Налаштування тунелів на роутері

Налаштувавши тунелі, перевіримо їх використавши команду «sh ip route» в консолі на роутері (рис. [2.\)](#page-22-0).

```
interface Tunnel11
ip address 192.168.102.13 255.255.255.252
ip mtu 1500
tunnel source 192.168.102.1
tunnel destination 192.168.102.2
interface Tunnel12
vrf forwarding spare
ip address 192.168.102.14 255.255.255.252
ip mtu 1500
tunnel source 192.168.102.2
tunnel destination 192.168.102.1
```
<span id="page-22-0"></span>Рисунок 2.9 — Тунелі на інтерфейсі роутерах

Однак поки що ми не можемо спілкуватися між локальними мережами. Це спричинене тим, що ми не налаштували EIGRP. Тепер приступило до налаштування протоколу динамічної маршрутизації (рис. 2.10).

```
ummunus, und por trino.
                                              LIN WILL CAIL / L
         i igurucion
ONE(config)#router eigrp 10
ONE(config-router)#address-family ipv4 vrf spare autonomous-system 10
ONE(config-router-af)#default-metric 16000 630 254 1 1500
ONE(config-router-af)#redistribute connected
ONE(config-router-af)#redistribute static
ONE(config-router-af)#network 0.0.0.0
ONE(config-router-af)#network 192.168.102.12 0.0.0.3
ONE(config-router-af)#exit-address-family
```
Рисунок 2.10 — Налаштування протоколу EIGRP

Після налаштування протоколу динамічної маршрутизації, вводимо команду «sh ip route eigrp» на нашому роутері. Дивимося що вийшло з маршрутами переданими по EIGRP. Як бачимо все добре, тому можемо продовжувати. (рис.2.11).

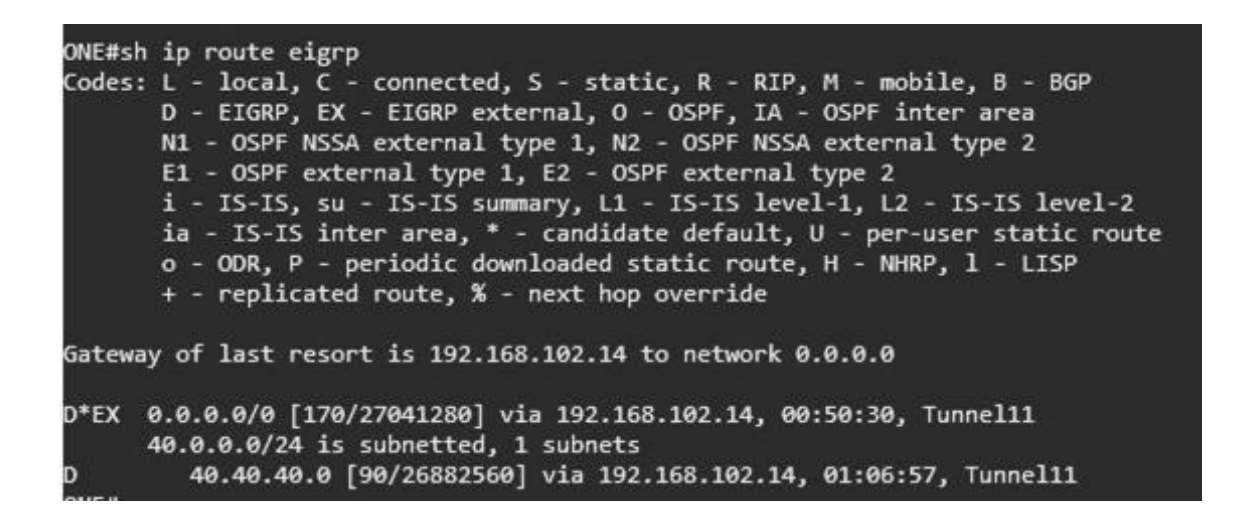

Рисунок 2.5 — Відображення EIGRP

Тепер приходимо до налаштування NAT та заповненню Access-list (рис.2.12).

```
outer eigrp 10
 address-family ipv4 vrf spare autonomous-system 10<br>default-metric 16000 630 254 1 1500
  redistribute connected
  redistribute static
  network 0.0.0.0
  network 192.168.102.12 0.0.0.3
 exit-address-family
 network 192.168.20.0
 network 192.168.102.12 0.0.0.3
ip forward-protocol nd
no ip http server
no ip http secure-server
ip nat inside source list 101 interface FastEthernet0/0 vrf spare overload
ip route vrf spare 0.0.0.0 0.0.0.0 40.40.40.1 name spare_GR
access-list 101 remark NAT_spare
access-list 101 deny ip any 10.0.0.0 0.255.255.255<br>access-list 101 deny ip any 172.16.0.0 0.15.255.255<br>access-list 101 deny ip any 192.168.0.0 0.0.255.255<br>access-list 101 permit ip 192.168.0.0 0.0.255.255 any
no cdp log mismatch duplex
```
Рисунок 2.12 — NAT та Access-list

Тепер налаштовуємо аналогічно іншого провайдера (рис. 2.13).

| interface Loopback21                      |
|-------------------------------------------|
| ip address 192.168.102.3 255.255.255.255  |
|                                           |
| interface Loopback22                      |
| ip address 192.168.102.4 255.255.255.255  |
|                                           |
| interface Tunnel11                        |
| ip address 192.168.102.13 255.255.255.252 |
| ip mtu 1500                               |
| tunnel source 192.168.102.1               |
| tunnel destination 192.168.102.2          |
|                                           |
| interface Tunnel12                        |
| vrf forwarding spare                      |
| ip address 192.168.102.14 255.255.255.252 |
| ip mtu 1500                               |
| ip nat inside                             |
| ip virtual-reassembly in                  |
| tunnel source 192.168.102.2               |
| tunnel destination 192.168.102.1          |
|                                           |
| interface Tunnel21                        |
| ip address 192.168.102.17 255.255.255.252 |
| ip mtu 1500                               |
| tunnel source Loopback21                  |
| tunnel destination 192.168.102.4          |
|                                           |

Рисунок 2.6 — Налаштування GRP першого та другого провайдера

Технологія NAT та Access-List провайдерів (рис. 2.14).

ip nat inside source list 102 interface FastEthernet0/0 vrf basic overload ip nat inside source list 101 interface FastEthernet0/0 vrf spare overload ip route vrf spare 0.0.0.0 0.0.0.0 40.40.40.1 name spare\_GR ip route vrf basic 0.0.0.0 0.0.0.0 50.50.50.1 name basic GR access-list 101 remark NAT spare access-list 101 deny ip any 10.0.0.0 0.255.255.255<br>access-list 101 deny ip any 172.16.0.0 0.15.255.255<br>access-list 101 deny ip any 192.168.0.0 0.0.255.255 access-list 101 permit ip 192.168.0.0 0.0.255.255 any access-list 102 remark NAT\_basic access-list 102 deny ip any 10.0.0.0 0.255.255.255 access-list 102 deny ip any 172.16.0.0 0.15.255.255 access-list 102 deny ip any 192.168.0.0 0.0.255.255

Рисунок 2.7 — NAT та Access-List

Налаштувавши протокол динамічної маршрутизації, NAT, GRP, Access-list для кожного провайдеру використавши команду «sh ip route» на нашому роутері. Дивимося що тепер у нас два дефолтних машрути, це відбувається тому що метрики однакові. Тобто пінгуя щось за нашими провайдерами роутер буде відправляти пакети то через одного провайдера, то через второго (рис. [2.8\)](#page-25-0).

|      | D*EX 0.0.0.0/0 [170/27041280] via 192.168.102.18, 00:08:18, Tunnel21 |
|------|----------------------------------------------------------------------|
|      | [170/27041280] via 192.168.102.14, 00:08:18, Tunnel11                |
|      | 40.0.0.0/24 is subnetted, 1 subnets                                  |
|      | 40.40.40.0 [90/26882560] via 192.168.102.14, 02:08:22, Tunnel11      |
|      | 50.0.0.0/24 is subnetted, 1 subnets                                  |
|      | 50.50.50.0 [90/26882560] via 192.168.102.18, 00:08:44, Tunnel21      |
|      | 192.168.20.0/24 is variably subnetted, 2 subnets, 2 masks            |
|      | 192.168.20.0/24 is directly connected, FastEthernet1/0               |
|      | 192.168.20.2/32 is directly connected, FastEthernet1/0               |
|      | 192.168.102.0/24 is variably subnetted, 8 subnets, 2 masks           |
|      | 192.168.102.1/32 is directly connected, Loopback11                   |
|      | 192.168.102.2/32 is directly connected, Loopback12                   |
|      | 192.168.102.3/32 is directly connected, Loopback21                   |
|      | 192.168.102.4/32 is directly connected, Loopback22                   |
|      | 192.168.102.12/30 is directly connected, Tunnel11                    |
|      | 192.168.102.13/32 is directly connected, Tunnel11                    |
|      | 192.168.102.16/30 is directly connected, Tunnel21                    |
|      | 192.168.102.17/32 is directly connected, Tunnel21                    |
| ∩NF# |                                                                      |

<span id="page-25-0"></span>Рисунок 2.8 — Топологія двох провайдерів

Виправимо це, нехай у нас буде basic пріоритетним. Для EIGRP є декілька рішень - встановити delay або bandwich. Використаємо перше рішення - де менше delay - там і краще маршрут(рис. [2.9\)](#page-26-0).

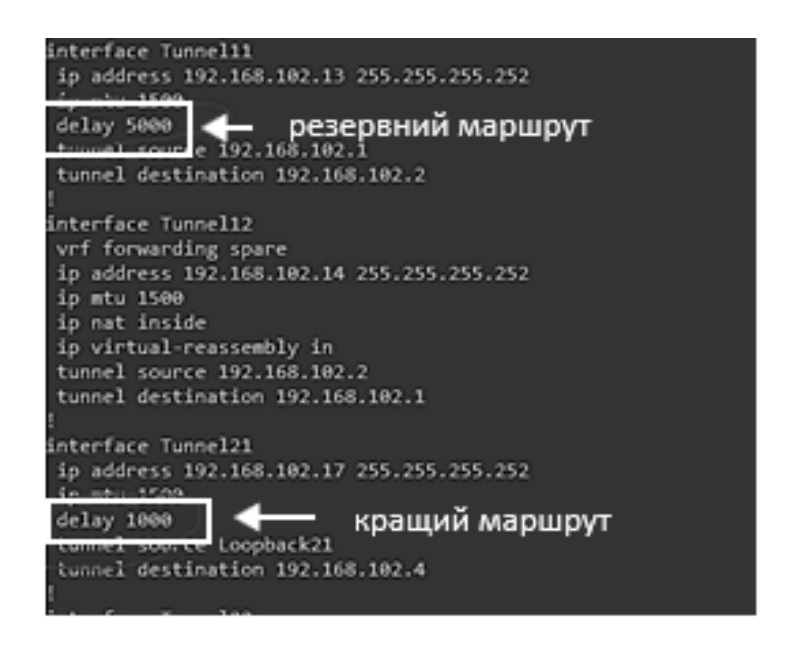

Рисунок 2.9 — Показники delay для провайдерів

<span id="page-26-0"></span>

| D*EX<br>ONFE                                                                                                    | 0.0.0.0/0 [170/27041280] via 192.168.102.14, 00:50:30, Tunnel11<br>40.0.0.0/24 is subnetted, 1 subnets Тодо назначення маршруту<br>40.40.40.0 [90/26882560] via 192.168.102.14, 01:06:57, Tunnel11 |  |  |  |  |  |
|----------------------------------------------------------------------------------------------------|----------------------------------------------------------------------------------------------------|--|--|--|--|--|
| )*EX                                                                                                    | 5ateway of last resort is 192.168.102.18 to network 0.0.0.0<br>0.0.0.0/0 [170/26017280] via 192.168.102.18, 00:06:35, Tunnel21                                                                     |  |  |  |  |  |
| 40.0.0.0/24 is subnetted, 1 subnets\<br>40.40.40.0 [90/26882560] via 192.168.102.14, 02:29:58, Tunnel11<br>50.0.0.0/24 is subnetted, 1 subnets Обраний маршрут в ручну |                                                                                                    |  |  |  |  |  |
|                                                                                                    | 50.50.50.0 [90/25858560] via 192.168.102.18, 00:06:35, Tunnel21                                                                                                    |  |  |  |  |  |

Рисунок 2.17 — Порівняння до і після позначення delay

Ми можемо бачити (рис. 2.10) що тепер роутер буде виводити дані за межі локальної сітки за допомоги провайдера з найменшою затримкою мережі. І ось ми підійшли до головного резервації провайдерской лінії.

#### <span id="page-27-0"></span>**2.4 Налаштування перенаправлення пакетів та аналіз роботи за допомогою емулятора GNS3**

І ось ми можемо бачимо, що наша схема працює, але треба захистити внутрішню мережу від збоїв або відключення основного провайдера. Залишилося лише дуже уважно налаштувати перенаправлення пакетів на резервний провайдер у випадку відмови основного.

Налаштування для цього (рис. 2.18) та перевірка результату (рис. 2.19).

```
ip sla auto discovery
ip sla 1
icmp-echo 40.40.40.1
vrf spare
threshold 1000
timeout 1500
frequency 3
ip sla schedule 1 life forever start-time now
ip sla 2
icmp-echo 50.50.50.1 source-ip 50.50.50.254
vrf basic
threshold 1000
timeout 1500
frequency 3
ip sla schedule 2 life forever start-time now
```
Рисунок 2.18 — Конфігурація роутера

| ONE#            |        |                                                                           |              |    |                   |
|-----------------|--------|---------------------------------------------------------------------------|--------------|----|-------------------|
|                 |        | *Nov 23 00:58:23.502: %SYS-5-CONFIG I: Configured from console by console |              |    |                   |
| ONE#sh track br |        |                                                                           |              |    |                   |
| Track           | Object |                                                                           | Parameter    |    | Value Last Change |
| 1.              | ip sla | 1                                                                         | reachability | Up | 00:04:16          |
| $\overline{2}$  | ip sla | $\mathbf{2}$                                                              | reachability | Up | 00:01:35          |
| ONE#            |        |                                                                           |              |    |                   |
|                 |        |                                                                           |              |    |                   |

Рисунок 2.11 — Результат набраних команд

Тепер перевіримо роботу нашої схеми, для цього спочатку подивимося за допомогою команди «sh ip route eigrp» (рис. [2.12\)](#page-28-0) та «sh track br» (рис. [2.12\)](#page-28-0) конфігурацію нашого роутера.

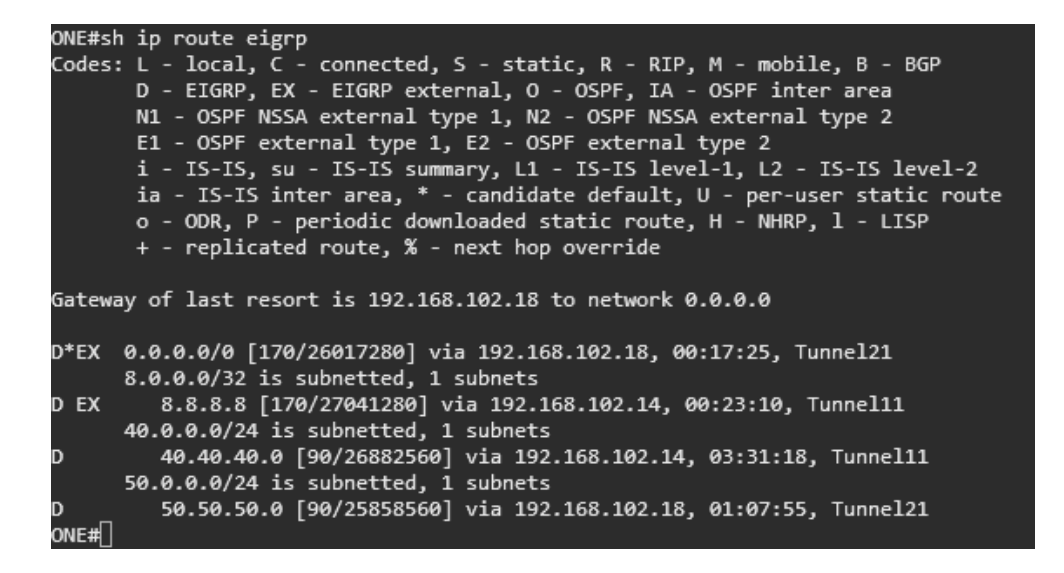

Рисунок 2.20 — Перевірка налаштованого EIGRP

|       | ONE#sh track br |  |              |    |                   |
|-------|-----------------|--|--------------|----|-------------------|
| Track | Object          |  | Parameter    |    | Value Last Change |
|       | ip sla          |  | reachability | Up | 00:22:56          |
|       | ip sla          |  | reachability | Up | 00:20:14          |
| ONE#  |                 |  |              |    |                   |
|       |                 |  |              |    |                   |

Рисунок 2.21 — Перевірка налаштованих тунелів

Ми можемо бачити, що схема функціонує в звичайному режимі. Тепер ми повинні перевірити нашу конфігурацію. Прибравши зв'язок з провайдером «basic» роутер повинен визначити, що основний провайдер не відповідає (рис. 2.22) і треба перенаправити пакети на резервованого провайдера (рис. 2.23).

|                        | ONE#sh track br |   |              |     |                   |
|------------------------|-----------------|---|--------------|-----|-------------------|
| Track                  | Object          |   | Parameter    |     | Value Last Change |
| $\mathbf{1}$           | ip sla          | 1 | reachability | Up. | 00:00:28          |
| $\overline{2}$<br>ONE# | ip sla          | 2 | reachability |     | Down 00:00:03     |

<span id="page-28-0"></span>Рисунок 2.12 — Повідомлення про відмову основного провайдера

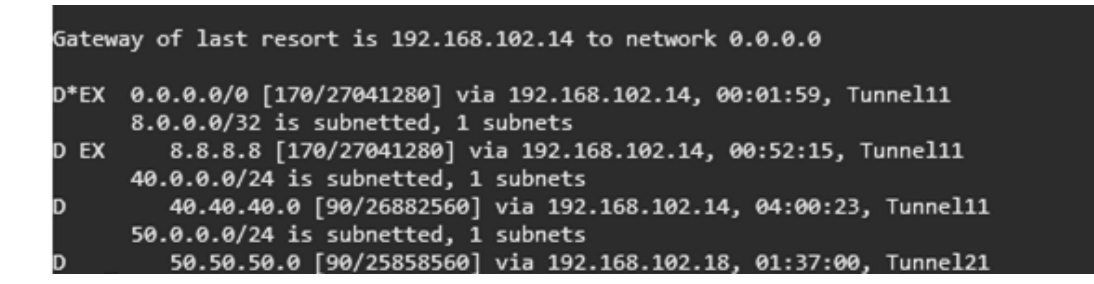

Рисунок 2.13 — Роутер перекинув трафік на зарезервованого провайдера

Приведені вище дані підтверджують працездатність схеми. Вона повністю може забезпечити постійний доступ до мережі невеликій компанії. Є декілька альтернатив побудування схеми. Можна використовувати протокол BGP, але на мій погляд, в наш час розглянута схема найкращій варіант для середнього та малого бізнесу, так як вона хоч більш заморочлива, але і більш гнучка в налаштуваннях маршрутів.

Тепер приступимо до створення графічного інтерфейсу на базі нашої схеми.

#### **2.5 Мова програмування JavaScript**

<span id="page-29-0"></span>Мова JavaScript, для створення інтерфейсу, була обрана, тому що вона дозволяє реалізувати його у вигляді веб-додатку, бо в сучасному світі усі звикли до веб-сторінок. Кожен інтуїтивно може зрозуміти як з ними взаємодіяти, та вони підтримуються безліччю приладів. Також були використані мови HTML та CSS. Але основу веб-додатку буде виконувати мова JavaScript, тому про неї я розповім більше.

JavaScript ( "JS" для стислості) - це повноцінний динамічна мова програмування, яка застосовується до HTML документів, і може забезпечити динамічну інтерактивність на веб-сайтах. Його розробив Brendan Eich, співзасновник проекту Mozilla, Mozilla Foundation і Mozilla Corporation.

JavaScript неймовірно універсальний і доброзичливий до новачків. Маючи великий досвід, ви зможете створювати ігри, анімовану 2D і 3D графіку, повномасштабні програми з базами даних і багато іншого [22].

JavaScript сам по собі досить компактний, але дуже гнучкий. Розробниками написано велику кількість інструментів поверх основної мови JavaScript, які розблокують величезну кількість додаткових функцій з дуже невеликими зусиллями. До них відносяться:

- Програмні інтерфейси додатка (API), вбудовані в браузери, що забезпечують різні функціональні можливості, такі як динамічне створення HTML і установку CSS стилів, захоплення і маніпуляція відеопотоком, робота з веб-камерою користувача або генерація 3D графіки і аудіо семплів.
- Сторонні API дозволяють розробникам впроваджувати функціональність в свої сайти від інших розробників, таких як Twitter або Facebook.
- Також ви можете застосувати до вашого HTML сторонні фреймворки і бібліотеки, що дозволить вам прискорити створення сайтів і додатків [22, 23].

Вона являється мовою програмування, що дозволяє реалізувати ряд складних рішень в web-документах. Вона допомагає зробити сторінки сайту більш інтерактивними, обробляє дії користувачів. Це об'єктно-орієнтована клієнтська мова, яка підтримується додатками, що працюють з дизайном сайту [23].

Ознайомившись з JS я можу сказати, що її використання допоможе зробити інтерфейс більш зрозумілим для новачків, та покращить розуміння виконаної роботи. Забезпечить захист від невірних даних, та дасть гнучкість у використанні так як її можна запустити на будь якому пристрої з браузером та найголовніше не потребує великого об'єму ресурсів приладу та підключення до інтернету.

# <span id="page-31-0"></span>**3 СТВОРЕННЯ ГРАФІЧНОГО ІНТЕРФЕЙСУ ДЛЯ ПОБУДОВИ VRF-LITE**

### <span id="page-31-1"></span>**3.1 Створення графічного інтерфейсу налаштування VRF-Lite з використанням мови програмування JavaScript.**

Технологія VRF-Lite була сконфігуровано в GNS3, де за допомогою команд було зроблено налаштування роутера. За результатами побудованої схеми було виявлено мінус емулятора GNS3 - є відсутність графічного інтерфейсу, який би спростив конфігурацію мультисервісних задач. Тому було прийняте рішення вирішити актуальну задачу по розробці веборієнтованого графічного інтерфейсу для автоматичної конфігурації VRF-Lite.

Відкритий веб-інтерфейс дає змогу ознайомитись з структурою інтерфейсу. Вона показує 5 блоків, які в свою чергу дають користувачеві розуміння структури схеми, 4 кнопки, 1 поле для отримання конфігурації. Вводячи IP адресу та маску для налаштування роутера, потрібно натиснути клавішу «Конфігурація» у блоці «Конфігурації» після цього з`являться команди для роутера.

Інтерфейс веб-орієнтованого графічного інтерфейсу є зручним та інтуїтивно зрозумілим навіть для нового користувача (рис 3.1).

#### Налаштування маршрутизації VRF-Lite

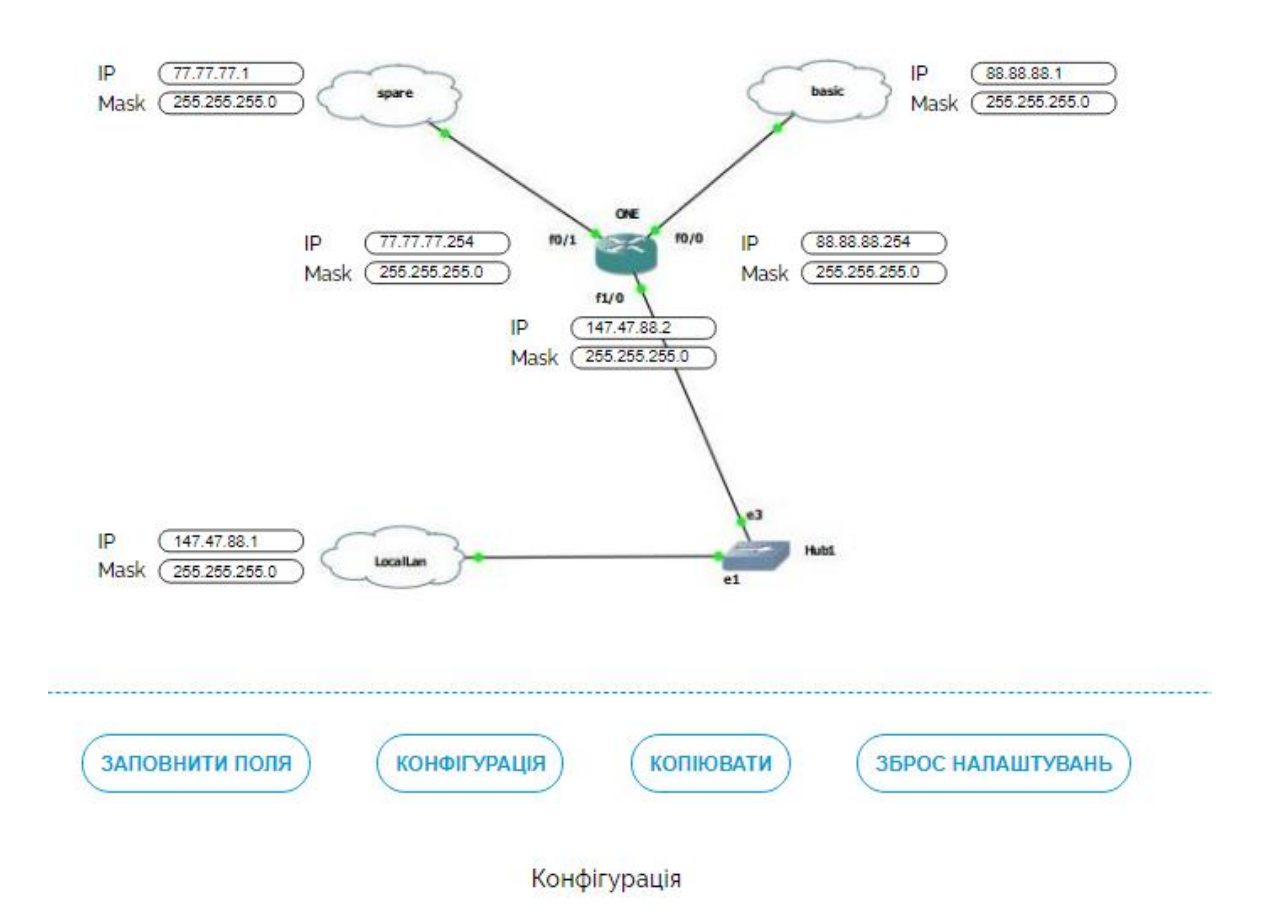

Рисунок 3.1 – Вигляд графічного інтерфейсу

Графічний інтерфейс перевіряє поля IP та MASK на правильність. Якщо буде розпізнаній невірний формат, чи порожня форма то користувач отримає у блоці «Конфігурації» попередження про невірний IP чи MASK, в конкретному полі для зручності знаходження помилки, та не будуть генеровуватися команди (рис. 3.2).

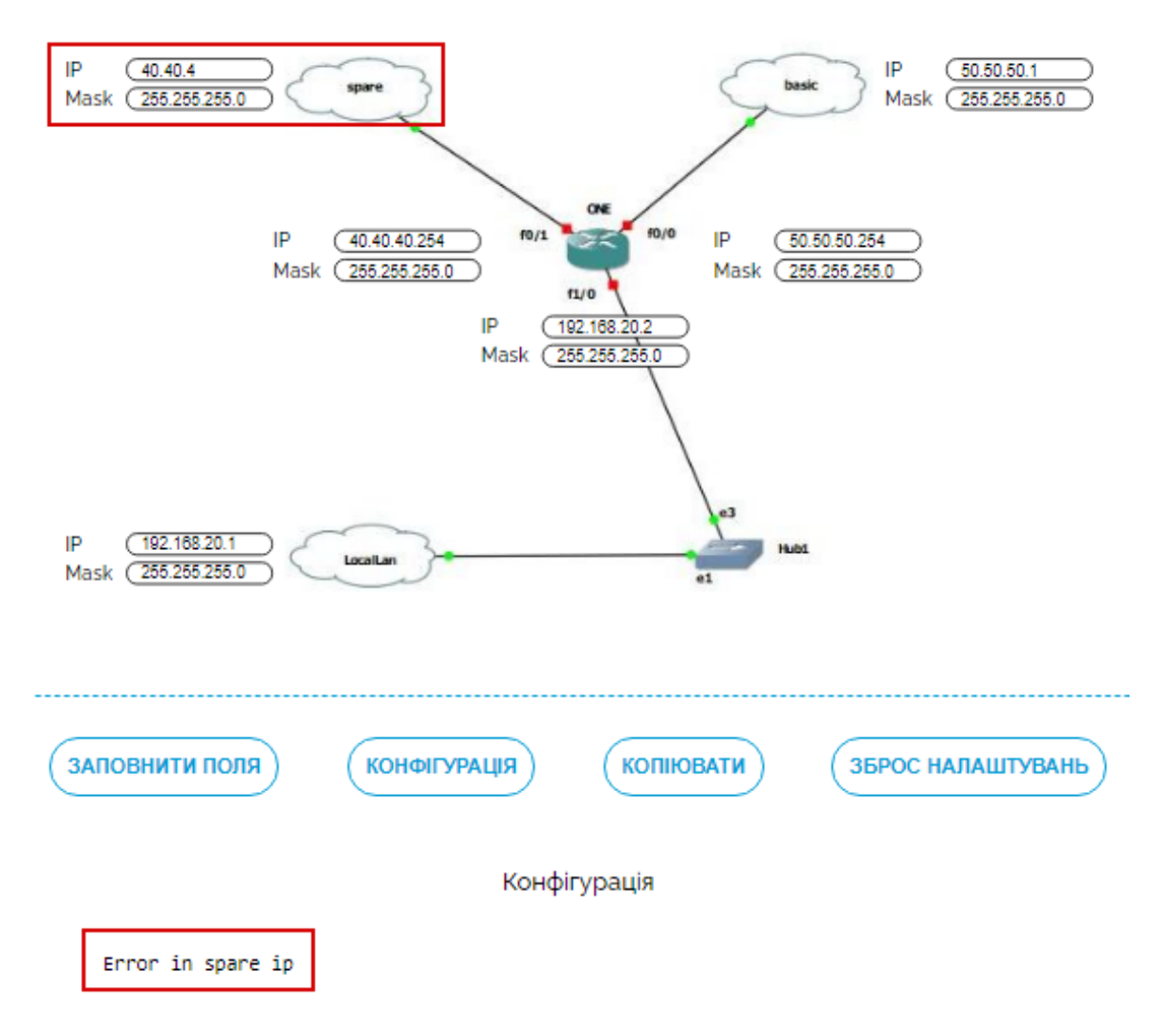

Рисунок 3.2 – Реагування інтерфейсу на помилку у формі IP адреси на провайдері «spare»

Інтерфейс здатен генерувати код для 1 роутера. Команди знаходяться у текстовому вікні, якщо користувач заповнив правильно всі поля, після цього скористувавшись кнопкою «Конфігурація» як показано на рис. 3.3.

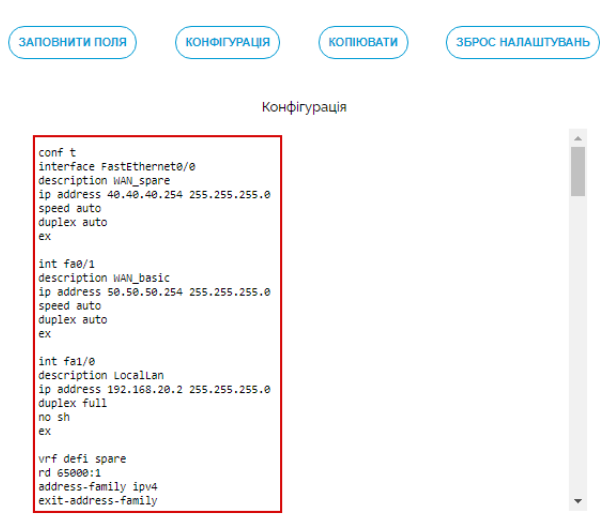

Рисунок 3.3 – Скомпільовані команди для налаштувань роутера

Команд для конфігурації дуже багато, для зручності та швидкості можна скористатися кнопкою «Копіювати» (рис. 3.4). Кнопка виконує дію копіювання команд до буферу обміну, можна використати ці налаштування, щоб вставити їх на емульований або фізичний роутер.

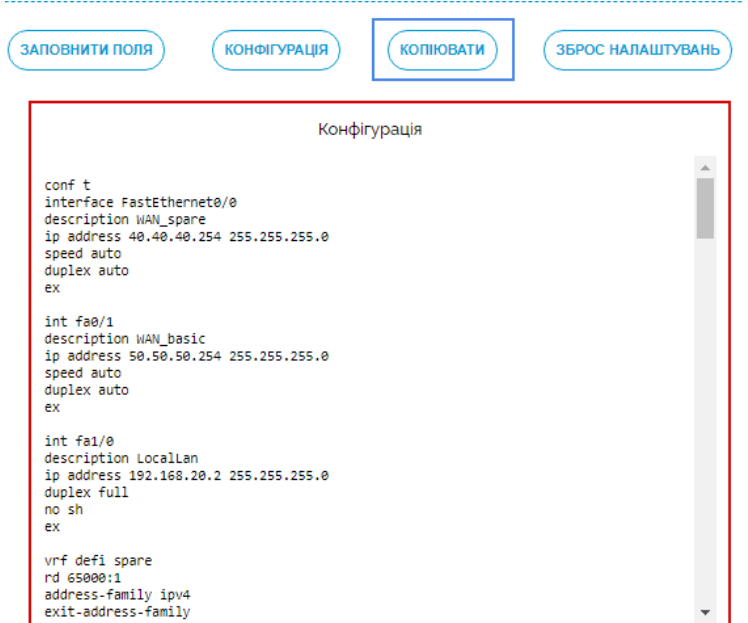

Рисунок 3.4 – Генерований код в блоці «Конфігурації» з кнопкою «Копіювати»

### 3.2 **Тестування графічного інтерфейсу налаштування VRF-Lite**

<span id="page-35-0"></span>Cпочатку в інтерфейсі використаємо «Заповнити поля», з її допомогою ми швидко заповнимо форму базовими даними(рис. 3.5).

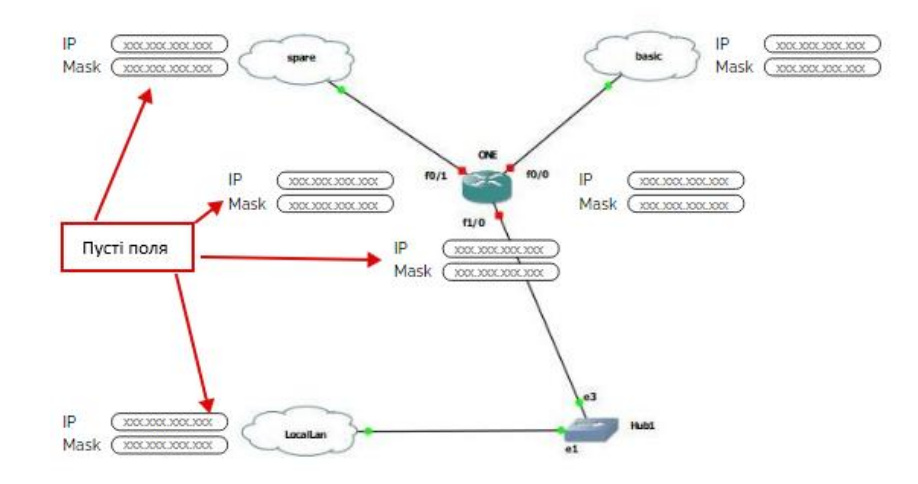

Рисунок 3.5 – Вигляд форми до натискання «Заповнити поля»

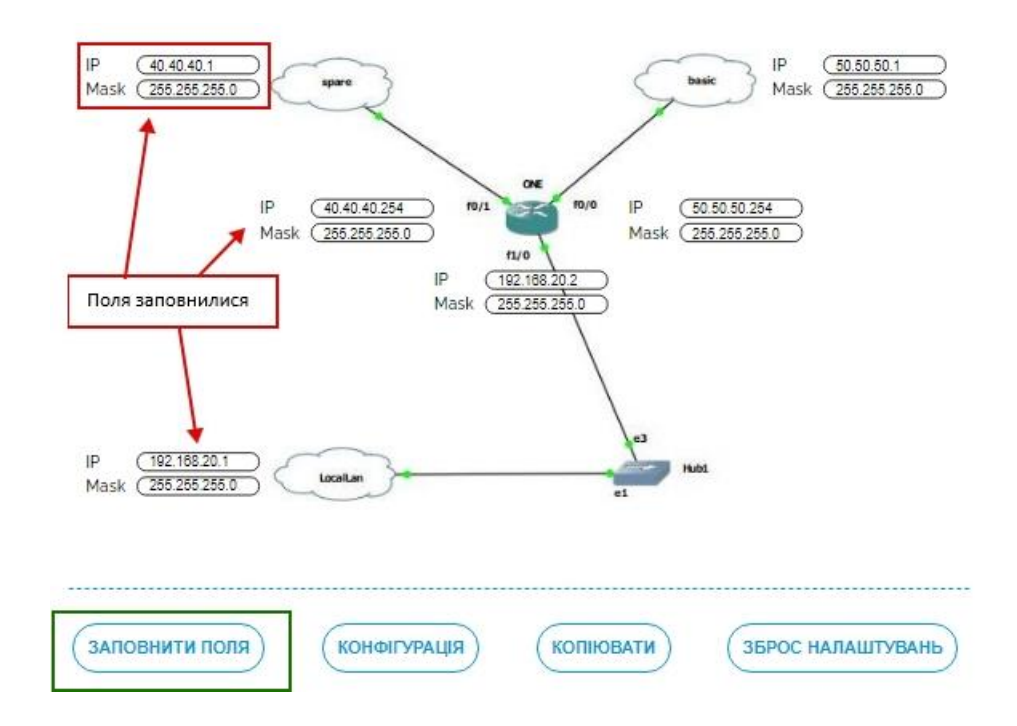

Рисунок 3.6 – Вигляд форми після натискання «Заповнити поля»

Натискаємо кнопку «Конфігурація». Отримаємо команди в блоці «Конфігурації» для налаштування технології VRF-Lite.

Налаштувавши маршрутизатор за допомогою команд, які згенерувалися, переконаємось у вірному налаштуванні, використавши команду «sh run», де ми бачимо конфігурацію роутера. Далі нам потрібно перевірити створенні VRF. Переконавшись в правильному налаштуванні ми робимо висновок, що графічний інтерфейс працює вірно. (рис.3.7), (рис.3.8), (рис.3.9).

> network 147.47.102.16 0.0.0.3 exit-address-family network 147.47.88.0 0.0.0.255 network 147.47.102.12 0.0.0.3 network 147.47.102.16 0.0.0.3 ip forward-protocol nd no ip http server no ip http secure-server .<br>ip nat inside source list 102 interface FastEthernet0/0 vrf basic overload .<br>Ip nat inside source list 101 interface FastEthernet0/0 vrf spare overload ip route vrf spare 0.0.0.0 0.0.0.0 77.77.77.1 name spare\_GR track 1 ip route vrf basic 0.0.0.0 0.0.0.0 88.88.88.1 name basic GR track 2 ip route vrf spare 8.8.8.8 255.255.255.255 77.77.77.1 permanent ip sla auto discovery ip sla 1 icmp-echo 77.77.77.1 vrf spare threshold 1000 timeout 1500 frequency 3 ip sla schedule 1 life forever start-time now ip sla 2 icmp-echo 88.88.88.1 source-ip 88.88.88.254 vrf basic threshold 1000 timeout 1500 frequency 3 ip sla schedule 2 life forever start-time now access-list 101 remark NAT\_spare access 11st 101 deny ip any 10.0.0.0 0.255.255.255<br>access-list 101 deny ip any 10.0.0.0 0.15.255.255<br>access-list 101 deny ip any 147.47.0.0 0.0.255.255 access-list 101 permit ip 147.47.0.0 0.0.255.255 any

Рисунок 3.7 – Результат використання команди «sh run»

Використаємо команду «sh ip route» для відображення поточного стану таблиці маршрутизації, як можемо бачити таблиця заповнена. Також бачимо, що базовим маршрутом являється «Tunnel21» (рис.3.8).

|           | R1#shap route                                                                                                    |
|-----------|----------------------------------------------------------------------------------------------------|
|           | Codes: L - 1ocal, C - connected, S - static, R - RIP, M - mobile, B - BGP<br>D - EIGRP, EX - EIGRP external, O - OSPF, IA - OSPF inter area<br>N1 - OSPF NSSA external type 1, N2 - OSPF NSSA external type 2<br>E1 - OSPF external type 1, E2 - OSPF external type 2<br>i - IS-IS, su - IS-IS summary, L1 - IS-IS level-1, L2 - IS-IS level-2 |
|           | ia - IS-IS inter area, * - candidate default, U - per-user static route<br>o - ODR, P - periodic downloaded static route, H - NHRP, 1 - LISP<br>+ - replicated route, % - next hop override                                                                                                    |
|           | Jateway of last resort is 147.47.102.18 to network 0.0.0.0<br>Базовий маршрут                                                                                                    |
|           | P*EX 0.0.0.0/0 [170/26017280] via 147.47.102.18, 00:10:31, Tunnel21                                                                                                    |
|           | 8.0.0.0/32 is subnetted, 1 subnets                                                                                                    |
| D EX      | 8.8.8.8 [170/27041280] via 147.47.102.14, 00:10:36, Tunnel11                                                                                                    |
|           | 77.0.0.0/24 is subnetted, 1 subnets                                                                                                    |
| O         | 77.77.77.0 [90/26882560] via 147.47.102.14, 00:12:01, Tunnel11                                                                                                    |
|           | 88.0.0.0/24 is subnetted, 1 subnets                                                                                                    |
| Iо        | 88.88.88.0 [90/25858560] via 147.47.102.18, 00:10:35, Tunnel21                                                                                                    |
|           | 147.47.0.0/16 is variably subnetted, 10 subnets, 3 masks                                                                                                    |
|           | 147.47.88.0/24 is directly connected, FastEthernet1/0                                                                                                    |
|           | 147.47.88.2/32 is directly connected, FastEthernet1/0                                                                                                    |
|           | 147.47.102.1/32 is directly connected, Loopback11                                                                                                    |
|           | 147.47.102.2/32 is directly connected, Loopback12                                                                                                    |
|           | 147.47.102.3/32 is directly connected, Loopback21                                                                                                    |
|           | 147.47.102.4/32 is directly connected, Loopback22                                                                                                    |
|           | 147.47.102.12/30 is directly connected, Tunnel11                                                                                                    |
|           | 147.47.102.13/32 is directly connected, Tunnel11                                                                                                    |
| FAFARAAFA | 147.47.102.16/30 is directly connected, Tunnel21                                                                                                    |
|           | 147.47.102.17/32 is directly connected, Tunnel21                                                                                                    |
| K1#       |                                                                                                    |

Рисунок 3.8 – Результат використання команди «sh ip route»

Настав час перевірити чи працюють команди перекидання пакетів між провайдерами при відключенні основного провайдера (рис.3.9).

| Track       | R1#sh track br | Object провайдери працюють |                             | Parameter                                                           |             | Value Last Change |
|-------------|----------------|----------------------------|-----------------------------|---------------------------------------------------------------------|-------------|-------------------|
|             | ip sla         |                            |                             | reachability                                                        | <b>Up</b>   | 00:25:33          |
|             | ip sla         | 2                          |                             | reachability                                                        | Up          | 00:25:28          |
| <b>R1#</b>  |                |                            |                             |                                                                     |             |                   |
| <b>PDec</b> |                |                            |                             | 2 01:17:12.791: %TRACKING-5-STATE: 2 ip sla 2 reachability Up->Down |             |                   |
|             | R1#sh track br |                            |                             |                                                                     |             |                   |
| Track       | Object         |                            |                             | Parameter                                                           |             | Value Last Change |
|             | ip sla         | 1                          |                             | reachability                                                        | <b>Up</b>   | 00:31:10          |
|             | ip sla         | 2                          |                             | reachability                                                        | <b>Down</b> | 00:01:25          |
| R1#         |                |                            | Базовий провайдер вимкнувся |                                                                     |             |                   |

Рисунок 3.8 – Результат використання команди «sh track br», до та після вимкнення базового провайдера

Після цього знову звернемося до команди «sh ip route». Тепер бачимо, що маршрут змінився з «Tunnel21» на «Tunnel11» це свідчить про те, що роутер після відключення базового провайдера буде відсилати трафік на резервного провайдера (рис.3.9).

| R1#sh ip route                                                            |  |
|---------------------------------------------------------------------------|--|
| Codes: L - local, C - connected, S - static, R - RIP, M - mobile, B - BGP |  |
| D - EIGRP, EX - EIGRP external, O - OSPF, IA - OSPF inter area            |  |
| N1 - OSPF NSSA external type 1, N2 - OSPF NSSA external type 2            |  |
| E1 - OSPF external type 1, E2 - OSPF external type 2                      |  |
| i - IS-IS, su - IS-IS summary, L1 - IS-IS level-1, L2 - IS-IS level-2     |  |
| ia - IS-IS inter area, * - candidate default, U - per-user static route   |  |
| o - ODR, P - periodic downloaded static route, H - NHRP, 1 - LISP         |  |
| + - replicated route, % - next hop override                               |  |
|                                                                           |  |
| Gateway of last resort is 147.47.102.14 to network 0.0.0.0                |  |
| — Змінився моршрут з базовового на резервний                              |  |
| D*EX 0.0.0.0/0 [170/27041280] via 147.47.102.14, 00:10:38, Tunnell1       |  |
| 8.0.0.0/32 is subnetted, 1 subnets                                        |  |
| 8.8.8.8 [170/27041280] via 147.47.102.14, 00:40:23, Tunnel11<br>D EX      |  |
| 77.0.0.0/24 is subnetted, 1 subnets                                       |  |
| 77.77.77.0 [90/26882560] via 147.47.102.14, 00:41:48, Tunnel11            |  |
| 88.0.0.0/24 is subnetted, 1 subnets                                       |  |
| 88.88.88.0 [90/25858560] via 147.47.102.18, 00:40:22, Tunnel21            |  |
| 147.47.0.0/16 is variably subnetted, 10 subnets, 3 masks                  |  |
| 147.47.88.0/24 is directly connected, FastEthernet1/0                     |  |
| 147.47.88.2/32 is directly connected, FastEthernet1/0                     |  |
| 147.47.102.1/32 is directly connected, Loopback11                         |  |
| 147.47.102.2/32 is directly connected, Loopback12                         |  |
| 147.47.102.3/32 is directly connected, Loopback21                         |  |
| 147.47.102.4/32 is directly connected, Loopback22                         |  |
| 147.47.102.12/30 is directly connected, Tunnel11                          |  |
| 147.47.102.13/32 is directly connected, Tunnel11                          |  |
| 147.47.102.16/30 is directly connected, Tunnel21                          |  |
| 147.47.102.17/32 is directly connected, Tunnel21                          |  |
| <b>R1#</b>                                                                |  |

Рисунок 3.9 – Результат використання команди «sh ip route», до та після вимкнення базового провайдера

На усі налаштування за допомогою графічного інтерфейсу може піти 5- 10 хвилин в залежності від опиту користувача, це швидше ніж вводити конфігурацію власноруч.

### **ВИСНОВКИ**

<span id="page-39-0"></span>Технологія VRF-Lite, дозволяє без істотних фінансових вкладень реалізувати захист від перебоїв підключення до інтернету.

Налаштування обраної технології в емуляторах або симуляторах, таких як GNS3, Cisco Packet Tracer, або на фізичному обладнанні є важкою, дорогою та довгою задачею яка потребує знать команд налаштування технології. Зокрема недоліком симуляторів є відсутність інтуїтивно зрозумілого графічного інтерфейсу для конфігурування віртуальної маршрутизації , що робить налаштування складним та довгим для початківця. Тому було прийняте рішення в потребі веб-орієнтовної програми, її графічний інтерфейс дозволяє згенерувати команди налаштування технологію VRF-Lite на маршрутизаторах. Від користувача буде потрібно заповнити поля IP-адресу та маску і отримати команди налаштування, які можна скопіювати і перенести в емулятор GNS3 або на реальне обладнання. В результаті буде налаштований маршрутизатор, який буде виконувати завдання безперебійного підключення до Internet.

Інтерфейс дає можливість користувачам початківцям налаштовувати технологію, не вимагаючи від них поглиблених знань команд конфігурації роутерів. Розроблений інтерфейс може допомогти, як початківцям так і фахівцям, значно пришвидшити налаштування як в симуляторах, емуляторах так і на реальному обладнанні.

# **СПИСОК ЛІТЕРАТУРИ**

- <span id="page-40-0"></span>1. Cisco. Готовимся к сертификации cisco.: URL: http://ciscotips.ru/vrf.
- 2. Cisco. Виртуальные маршрутизаторы: URL: https://www.cisco.com/c/en/us/td/docs/security/firepower/660/fdm/fptd-fdmconfig-guide-660/fptd-fdm-virtual-routers.html#id\_99432.
- 3. Анатолий, Б. VRF-Lite теория и практика: URL: https://mum.mikrotik.com/presentations/RU17M/presentation\_4939\_1510118 918.pdf.
- 4. Virtual Routing and Forwarding (VRF): URL: https://campus.barracuda.com/product/cloudgenfirewall/doc/74549106/virtualrouting-and-forwarding-vrf/.
- 5. Using nat on cisco router: URL: https://deltaconfig.com/using-nat/.
- 6. Cisco. Network Address Translation (NAT) FAQ: URL: https://www.cisco.com/c/en/us/support/docs/ip/network-address-translationnat/26704-nat-faq-00.html.
- 7. Frankel, S., Kent, K., Lewkowski, R., та ін. Guide to IPsec VPNs: 2019. 55c.
- 8. Н. Олифер, С. О. Компьютерные сети принципы, технологии,протоколы: / за ред. Питер. Питер, 2016. 616c.
- 9. Б.Ю. Жураковський, І. О. З. Комп'ютерні мережі навчальний посібник для виконання лабораторних робіт: 2020. 166–168c.
- 10. Наташа Самойленко. EIGRP: URL: http://xgu.ru/wiki/EIGRP.
- 11. Г.Г. Киричек. Технології проектування телекомунікаційних мереж. Реалізація GRE тунелю: 2020. 4c.
- 12. Готовимся к сертификации cisco.: URL: http://ciscotips.ru/gre.
- 13. Cisco. Enhanced Interior Gateway Routing Protocol: URL: https://www.cisco.com/c/en/us/support/docs/ip/enhanced-interior-gatewayrouting-protocol-eigrp/16406-eigrp-toc.html.
- 14. Інфокомунікації сучасність та майбутнє: URL: https://onat.edu.ua/wp-

content/uploads/2018/04/сб2\_с3\_2017.pdf.

- 15. Мамойленко, С. Н. Среда моделирования GNS3: .
- 16. Графічний симулятор мережі gns3.: URL: https://pcuawiki.ru/rizne/9170 grafichnij-simuljator-merezhi-gns3.html.
- 17. Cooper051. Основы GNS3. Обзор: URL: https://habr.com/ru/post/266503/.
- 18. Ales999. VRF-Lite: URL: https://ales999.livejournal.com/28606.html?utm\_source=3userpost.
- 19. Cisco. Description (interface): URL: https://www.cisco.com/c/m/en\_us/techdoc/dc/reference/cli/nxos/commands/l2/ description-interface.html#:~:text=The description command is meant,Ethernet interface.
- 20. Route Distinguisher: URL: https://habr.com/ru/sandbox/99255/.
- 21. Cisco. Configuring VRF-lite: URL: https://www.cisco.com/c/en/us/td/docs/switches/lan/catalyst4500/12- 2/31sg/configuration/guide/conf/vrf.pdf.
- 22. Основы JavaScript: URL: https://developer.mozilla.org/ru/docs/Learn/Getting\_started\_with\_the\_web/Jav aScript\_basics.
- <span id="page-41-0"></span>23. JavaScript: URL: https://astwellsoft.com/blog/tehnology/javascript.html.

## ДОДАТОК А

### **Конфігурація роутера ONE**

cont t interface FastEthernet0/0 description WAN\_spare ip address 40.40.40.254 255.255.255.0 speed auto duplex auto ex  $int$   $fa0/1$ description WAN\_basic ip address 50.50.50.254 255.255.255.0 speed auto duplex auto ex  $int f a 1/0$ description LocalLan ip address 192.168.20.2 255.255.255.0 duplex full no sh ex conf t vrf defi spare rd 65000:1 address-family ipv4 exit-address-family vrf definition basic rd 65000:2 address-family ipv4 exit-address-family ex conf t interface FastEthernet0/0 vrf forwarding spare ip address 40.40.40.254 255.255.255.0 no sh exit interface FastEthernet0/1 vrf forwarding basic ip address 50.50.50.254 255.255.255.0 no sh exit end conf t interface Loopback11 ip address 192.168.102.1 255.255.255.255 interface Loopback12 ip address 192.168.102.2 255.255.255.255 ex

```
interface Tunnel11
ip address 192.168.102.13 255.255.255.252
ip mtu 1500
tunnel source 192.168.102.1
tunnel destination 192.168.102.2
ex
interface Tunnel12
vrf forwarding spare
ip address 192.168.102.14 255.255.255.252
ip mtu 1500
tunnel source 192.168.102.2
tunnel destination 192.168.102.1
ex
conf t
router eigrp 10
address-family ipv4 vrf spare autonomous-system 10
default-metric 16000 630 254 1 1500
redistribute connected
redistribute static
network 0.0.0.0
network 192.168.102.12 0.0.0.3
exit-address-family
network 192.168.102.12 0.0.0.3
network 192.168.20.0 0.0.0.255
end
conf t
ip route vrf spare 0.0.0.0 0.0.0.0 40.40.40.1 name spare GR
endcont tint Fa0/0
ip nat outside
exit
int tu12
ip nat inside
exit
access-list 101 remark NAT_spare
access-list 101 deny ip any 10.0.0.0 0.255.255.255
access-list 101 deny ip any 172.16.0.0 0.15.255.255
access-list 101 deny ip any 192.168.0.0 0.0.255.255
access-list 101 permit ip 192.168.0.0 0.0.255.255 any
ip nat inside source list 101 interface Fa0/0 vrf spare overload
end
sh ip nat stat
conf t
interface Loopback21
ip address 192.168.102.3 255.255.255.255
interface Loopback22
ip address 192.168.102.4 255.255.255.255
interface Tunnel21
ip address 192.168.102.17 255.255.255.252
ip mtu 1500
tunnel source Loopback21
tunnel destination 192.168.102.4
interface Tunnel22
vrf forwarding basic
ip address 192.168.102.18 255.255.255.252
ip mtu 1500
tunnel source 192.168.102.4
tunnel destination 192.168.102.3
exit
router eigrp 10
address-family ipv4 vrf basic autonomous-system 10
default-metric 16000 630 254 1 1500
redistribute connected
redistribute static
network 0.0.0.0
network 192.168.102.16 0.0.0.3
exit-address-family
network 192.168.102.16 0.0.0.3
exit
```

```
ip route vrf basic 0.0.0.0 0.0.0.0 50.50.50.1 name basic GR
access-list 102 remark NAT_basic
access-list 102 deny ip any 10.0.0.0 0.255.255.255<br>access-list 102 deny ip any 172.16.0.0 0.15.255.255<br>access-list 102 deny ip any 192.168.0.0 0.0.255.255
access-list 102 permit ip 192.168.0.0 0.0.255.255 any
int FastEthernet0/1
ip nat outside
int tunnel 22
ip nat inside
ip nat inside source list 102 interface FastEthernet0/0 vrf basic overload
exit
conf t
int tu11
delay 5000
int tu21
delay 1000
end
conf t
ip sla 1
icmp-echo 40.40.40.1
vrf spare
threshold 1000
timeout 1500
frequency 3
exit
conf t
ip sla schedule 1 life forever start-time now
ex
ip route vrf spare 8.8.8.8 255.255.255.255 40.40.40.1 permanent
track 1 ip sla 1 reachability
exit
ip sla 2
icmp-echo 50.50.50.1 source-ip 50.50.50.254
vrf basic
threshold 1000
timeout 1500
frequency 3
exit
ip sla schedule 2 life forever start-time now
track 2 ip sla 2 reachability
ex
end
conf t
no ip route vrf spare 0.0.0.0 0.0.0.0 40.40.40.1 name spare_GR
no ip route vrf basic 0.0.0.0 0.0.0.0 50.50.50.1 name basic_GR
ip route vrf spare 0.0.0.0 0.0.0.0 40.40.40.1 name spare_GR track 1
ip route vrf basic 0.0.0.0 0.0.0.0 50.50.50.1 name basic_GR track 2
end
```
# **ДОДАТОК Б**

#### **Index.html**

```
html>
     <head>
     <script src="https://cdn.jsdelivr.net/npm/vue@2.6.12"></script>
     <link rel="preconnect" href="https://fonts.gstatic.com">
     \langlelink
href="https://fonts.googleapis.com/css2?family=Raleway:wght@500;700&display=s
wap" rel="stylesheet">
     <link rel="stylesheet" href="css/style.css">
     </head>
     <body>
           <div id="app">
                 <h1 class="title_prog">Налаштування маршрутизації VRF-
Lite</h1>
                 <section class="map" v-bind:style="{ backgroundImage: 'url(' 
+ bgimage + ')' }">
                       <div class="ip_mask spare">
                             <div>
                                   <p class="label">IP </p>
                                   <input type="text" name="" 
placeholder="xxx.xxx.xxx.xxx" v-model="custom.spare.ip"> 
                             \langle/div\rangle<div>
                                   <p class="label">Mask </p>
                                   <input type="text" name="" 
placeholder="xxx.xxx.xxx.xxx" v-model="custom.spare.mask">
                             \langle div>
                       </div>
                       <div class="ip_mask basic">
                             <div>
                                   <p class="label">IP </p>
                                   <input type="text" name="" 
placeholder="xxx.xxx.xxx.xxx" v-model="custom.basic.ip"> 
                             \langle/div\rangle<div>
                                   <p class="label">Mask </p>
                                   <input type="text" name="" 
placeholder="xxx.xxx.xxx.xxx" v-model="custom.basic.mask">
                             \langle div>
                       \langle/div>
                       <div class="ip_mask int_fa_01">
                             <div>
                                   <p class="label">IP </p>
                                   <input type="text" name="" 
placeholder="xxx.xxx.xxx.xxx" v-model="custom.int_fa_01.ip"> 
                             \langle div>
                             <div>
                                   <p class="label">Mask </p>
                                   <input type="text" name="" 
placeholder="xxx.xxx.xxx.xxx" v-model="custom.int_fa_01.mask">
                             \langle div>
                       \langle div>
                       <div class="ip_mask int_fa_00">
                             <div>
                                   <p class="label">IP </p>
                                   <input type="text" name="" 
placeholder="xxx.xxx.xxx.xxx" v-model="custom.int_fa_00.ip">
```
 $\langle$ /div $\rangle$ <div> <p class="label">Mask </p> <input type="text" name="" placeholder="xxx.xxx.xxx.xxx" v-model="custom.int\_fa\_00.mask">  $\langle$ /div $\rangle$ </div> <div class="ip\_mask int\_fa\_10"> <div> <p class="label">IP </p> <input type="text" name="" placeholder="xxx.xxx.xxx.xxx" v-model="custom.int\_fa\_10.ip">  $\langle$ div $>$ <div> <p class="label">Mask </p> <input type="text" name="" placeholder="xxx.xxx.xxx.xxx" v-model="custom.int\_fa\_10.mask"> </div>  $\langle$  /div> <div class="ip\_mask local-lan"> <div> <p class="label">IP </p> <input type="text" name="" placeholder="xxx.xxx.xxx.xxx" v-model="custom.local\_lan.ip">  $\langle$  div> <div> <p class="label">Mask </p> <input type="text" name="" placeholder="xxx.xxx.xxx.xxx" v-model="custom.local\_lan.mask">  $\langle$ /div $\rangle$  $\langle$  div> </section> <section class="config"> <div> <input class="button\_conf" type="button" value="Заповнити поля" v-on:click="setDefault"> <input class="button\_conf" type="button" value="Конфігурація" v-on:click="checkData"> <input class="button\_conf" type="button" value="Копіювати" v-on:click="copyConfig"> <input class="button\_conf" type="button" value="Зброс Налаштувань" v-on:click="setNull">  $\langle$ div $\rangle$ <div class="result"> <p class="result\_title">Конфігурація</p> <textarea id='result' v-model="result" type="text" rows="25" cols="80" readonly></textarea>  $\langle$ div $>$ </section> </body>

</html> <script src="js/script.js"></script>

# **Script.js**

var vm = new Vue( $\{$ el: '#app', data: { custom :{ spare : { ip:"", mask:"" }, basic : { ip:"", mask:"" }, int\_fa\_00 : { ip:"", mask:"" }, int\_fa\_01 : { ip:"", mask:"" }, int\_fa\_10 : { ip:"", mask:"" }, local lan : { ip:"", mask:"" }, }, empty :{ spare : { ip:"", mask:"" }, basic : { ip:"", mask:"" }, int\_fa\_00 : { ip:"", mask:"" },  $int_f a_0 1 :$ ip:"", mask:"" }, int\_fa\_10 : { ip:"", mask:"" }, local lan : { ip:"", mask:"" }, }, default :{ spare : { ip:"40.40.40.1",

```
mask:"255.255.255.0"
                 },
                 basic : {
                       ip:"50.50.50.1",
                      mask:"255.255.255.0"
                 },
                 int_fa_00 : {
                       \overline{ip}: "50.50.50.254",
                      mask:"255.255.255.0"
                 },
                 int_fa_01 : {
                       \overline{ip}: "40.40.40.254",
                      mask:"255.255.255.0"
                 },
                 int_fa_10 : {
                       \overline{ip}: "192.168.20.2",
                       mask:"255.255.255.0"
                 },
                 local lan : {
                      \overline{\phantom{a}}ip:"192.168.20.1",
                       mask:"255.255.255.0"
                 },
           },
           valid:false,
           result:"",
           bgimage:'image/map_denied.JPG'
     },
     methods:{
           setDefault: function(event){
                this.$data.custom = 
JSON.parse(JSON.stringify(this.$data.default));
           },
           setNull: function(event){
                this.$data.custom = 
JSON.parse(JSON.stringify(this.$data.empty));
                this.$data.result = ""
                 this.$data.valid = false
           },
           fillConfig: function(){
                 const config = \text{conf } t \qquad \text{ \ } \text{ } n\text{.}interface FastEthernet0/0\n\
description WAN spare\n\
ip address ${this.$data.custom.int fa_01.ip}
${this.$data.custom.int_fa_01.mask}\n\
speed auto\n\
duplex auto\n\
ex \n\
           \n\langle n \rangleint fa0/1\n
description WAN_basic\n\
ip address ${this.$data.custom.int fa_00.ip}
${this.$data.custom.int_fa_00.mask}\n\
speed auto\n\
duplex auto\n\
ex\n\
           \n\langle n \rangleint fa1/0\n
description LocalLan\n\
ip address \S{this.$data.custom.int fa_10.ip}
${this.$data.custom.int_fa_10.mask}\n\
duplex full\n\
no sh\n\
```

```
ex\n\
\n\langle n \ranglevrf defi spare\n\
rd 65000:1\n\
address-family ipv4\n\
exit-address-family\n\
ex\n\
\n\overline{\n\overline{\n\}}vrf definition basic\n\
rd 65000:2 \n\
address-family ipv4\n\
exit-address-family\n\
ex\n\
\n\ln\interface FastEthernet0/0\n\
vrf forwarding spare\n\
ip address \{\text{this}.\text{Sdata.custom.int fa 01.ip}\}${this.$data.custom.int_fa_01.mask}\n\
no sh\n\
ex\n\
\n\langle n \rangleinterface FastEthernet0/1\n\
vrf forwarding basic \n\ln\{\frac{1}{\ln\sqrt{n}}\}ip address \{\text{this}.\text{Sdata.custom.int fa 00.ip}\}${this.$data.custom.int_fa_00.mask}\n\
no sh\n\
exit\n\
\n\langle n \rangleinterface Loopback11\n\
ip address 
${this.$data.custom.local_lan.ip.split('.').slice(0,2).join('.')}.102.1 
255.255.255.255\n\
interface Loopback12\n\
ip address 
${this.$data.custom.local_lan.ip.split('.').slice(0,2).join('.')}.102.2 
255.255.255.255\n\
\exp\{n\}\n\langle n \rangleinterface Tunnel11\n\
ip address 
${this.}$data.custom.local lan.ip.split('.').slice(0,2).join('.')}.102.13
255.255.255.252\n\
ip mtu 1500\n\
tunnel source source source source source source source source source source source source source source source
${this.$data.custom.local_lan.ip.split('.').slice(0,2).join('.')}.102.1\n\
tunnel destination destination destination destination destination destination destination destination destination destination destination destination destination destination destination destination destination destination
${this.$data.custom.local_lan.ip.split('.').slice(0,2).join('.')}.102.2\n\
ex\n\
\n\langle n \rangleinterface Tunnel12\n\
vrf forwarding spare\n\
ip address
${this.}\$data.custom.local_lan.ip.split('.').slice(0,2).join('.')}.102.14
255.255.255.252\n\
ip mtu 1500\n\
tunnel source source source source source source source source source source source source source source source
${this.$data.custom.local_lan.ip.split('.').slice(0,2).join('.')}.102.2\n\
tunnel destination and the contract of the contract of the contract of the contract of the contract of the contract of the contract of the contract of the contract of the contract of the contract of the contract of the con
${this.\,}Sdata.custom.local lan.ip.split('.').slice(0,2).join('.')}.102.1\n\
ex\n\
\n\overline{\n\vee}router eigrp 10\n\
```

```
address-family ipv4 vrf spare autonomous-system 10\n\
default-metric 16000 630 254 1 1500\n\
redistribute connected\n\
redistribute static\n\
network 0.0.0.0\n\
network
${this.$data.custom.local_lan.ip.split('.').slice(0,2).join('.')}.102.12 
0.0.0.3\exit-address-family\n\
\n\ln\left(\frac{1}{2}\right)network 
${this.$data.custom.local_lan.ip.split('.').slice(0,2).join('.')}.102.12 
0.0.0.3\ln\\n\langle n \ranglenetwork ${this.$data.custom.local_lan.ip.split('.').slice(0,3).join('.')}.0
0.0.0.255\n\n\ex\n\
\n\
ip route vrf spare 0.0.0.0 0.0.0.0 ${this.$data.custom.spare.ip} name 
spare GR\n\
\n\langle n \rangleint Fa0/0\n\
ip nat outside\n\
ex\n\
\n\langle n \rangleint tu12\n\
ip nat inside\n\
ex\n\
\ln\lambdaaccess-list 101 remark NAT_spare\n\
access-list 101 deny ip any 10.0.0.0 0.255.255.255 \n\
access-list 101 deny ip any 172.16.0.0 0.15.255.255 \n\
access-list 101 deny ip any any
${this.$data.custom.local_lan.ip.split('.').slice(0,2).join('.')}.0.0 
0.0.255.255\n\ naccess-list 101 permit ip
${this.$data.custom.local_lan.ip.split('.').slice(0,2).join('.')}.0.0 
0.0.255.255 any\n\
ip nat inside source list 101 interface Fa0/0 vrf spare overload\n\
end\n\
\n\ln\conf t\n\
interface Loopback21\n\
ip address 
${this.$data.custom.local_lan.ip.split('.').slice(0,2).join('.')}.102.3 
255.255.255.255\n\
ex\n\wedge n\n\\n\langle n \rangleinterface Loopback22\n\
ip address 
${this.$data.custom.local_lan.ip.split('.').slice(0,2).join('.')}.102.4 
255.255.255.255\n\
ex\n\
\n\overline{\n}interface Tunnel21\n\
ip address 
${this.$data.custom.local_lan.ip.split('.').slice(0,2).join('.')}.102.17 
255.255.255.252\n\
ip mtu 1500\n\
tunnel source Loopback21\n\
tunnel destination destination destination destination destination destination destination destination destination destination destination destination destination destination destination destination destination destination
${this:$data.custom.local lan.ip.split('.').slice(0,2).join('.')}.102.4\n\
```

```
ex\n\
\ln\left(\frac{1}{2}\right)interface Tunnel22\n\
vrf forwarding basic\n\
ip address
${this.$data.custom.local_lan.ip.split('.').slice(0,2).join('.')}.102.18 
255.255.255.252\n\
ip mtu 1500\n\
tunnel source source source source source source source source source source source source source source source
${this:$data.custom.local lan.ip.split('.').slice(0,2).join('.')}.102.4\n\
tunnel destination and the contract of the contract of the contract of the contract of the contract of the contract of the contract of the contract of the contract of the contract of the contract of the contract of the con
${this.}$data.custom.local_lan.ip.split('.').slice(0,2).join('.')}.102.3\n\
exit\n\
\n\ln\router eigrp 10\n\
address-family ipv4 vrf basic autonomous-system 10\n\
default-metric 16000 630 254 1 1500\n\
redistribute connected\n\
redistribute static\n\
network 0.0.0.0\n\
network 
${this.$data.custom.local_lan.ip.split('.').slice(0,2).join('.')}.102.16 
0.0.0.3\exit-address-family\n\
network 
${this.$data.custom.local_lan.ip.split('.').slice(0,2).join('.')}.102.16 
0.0.0.3\exit\n\
\ln\lambdaip route vrf basic 0.0.0.0 0.0.0.0 ${this.$data.custom.basic.ip} name 
basic_GR\n\
\bar{a}ccess-list 102 remark NAT basic\bar{\ }access-list 102 deny 10 any 10.0.0.0 0.255.255.255\n\}\naccess-list 102 deny 10 any 172.16.0.0 0.15.255.255\n\}nip any 172.16.0.0 0.15.255.255\n\
access-list 102 deny ip any
${this.$data.custom.local_lan.ip.split('.').slice(0,2).join('.')}.0.0 
0.0.255.255\n\n\access-list 102 permit ip
${this.$data.custom.local_lan.ip.split('.').slice(0,2).join('.')}.0.0 
0.0.255.255 any\n\
end\n\
\n\overline{\n}conf t\n\
int FastEthernet0/1\n\
ip nat outside\n\
int tunnel 22\n\
ip nat inside\n\
ip nat inside source list 102 interface FastEthernet0/0 vrf basic overload\n\
exit\n\
\n\lnconf t\n\
int tu11\n\
delay 5000 \quad \n\inftyint tu21\n\
delay 1000\n\
end\n\
\n\langle n \rangleconf t\n\
ip sla 1\n\
icmp-echo \frac{1}{2} (this. \frac{1}{2} ata.custom. spare. ip} \n\
vrf spare\n\
threshold 1000\n\
```

```
timeout 1500\n\
frequency 3\n\
exit\n\
\n\langle n \rangleip sla schedule 1 life forever start-time now\n\
\n\overline{\n\vee}ip route vrf spare 8.8.8.8 255.255.255.255 ${this.$data.custom.spare.ip} 
permanent\n\
track 1 ip sla 1 reachability\n\
exit\n\
\n\langle n \rangleip sla 2\n\
icmp-echo ${this.$data.custom.basic.ip} source-ip 
${this.\$data.custom.intfa 00.jp} \n\vrf basic\n\
threshold 1000\n\
timeout 1500\n\
frequency 3\n\
exit\n\
\n\langle n \rangleip sla schedule 2 life forever start-time now\n\
track 2 ip sla 2 reachability\n\
end\n\
\n\langle n \rangleconf t\n\
no ip route vrf spare 0.0.0.0 0.0.0.0 ${this.$data.custom.spare.ip} name
spare GR\n\right)no ip route vrf basic 0.0.0.0 0.0.0.0 ${this.$data.custom.basic.ip} name 
basic_GR\n\
ip route vrf spare 0.0.0.0 0.0.0.0 ${this.$data.custom.spare.ip} name 
spare GR track 1\n\lnip route vrf basic 0.0.0.0 0.0.0.0 ${this.$data.custom.basic.ip} name 
basic_GR track 2\n\
end`
                  return config
            },
            checkData: function(event){
                  status = true
                  code = ""for (var key in this.$data.custom){
                        if (status == "false") {
                              break
                        }
                        for (var field key in this.$data.custom[key]) {
      if(this.$data.custom[key][field key].match(/^(25[0-5]|2[0-4][0-
9]|[01]?[0-9][0-9]?)\.(25[0-5]|2[0-4][0-9]|[01]?[0-9][0-9]?)\.(25[0-5]|2[0-
4][0-9]|[01]?[0-9][0-9]?)\.(25[0-5]|2[0-4][0-9]|[01]?[0-9][0-9]?)$/)){
                              }else{
                                    status = false
                                    if (this.$data.custom[key][field key] ==
""){
                                          code = "No data in "+ key + ":" +field key +". Fill all text inputs."
                                    }else{
                                          code = 'Error in ' + key + ' ' +field_key
                                          break
                                    }
```
52

```
}
                   }
                if (status == "true") {
                      code = this.file}
                this.$data.valid = status
                this.$data.result = code
                // this.$data.custom = this.$data.empty
         },
         copyConfig: function(){
                if (this.$data.valid){
                      var copyText = document.querySelector("#result");
                      copyText.select();
                      document.execCommand("copy");
                      document.getSelection().removeAllRanges();
                }
          }
   },
   watch:{
          'valid' : function(val, oldVal){
                if (val == 'true') {
                      this.$data.bgimage = 'image/map_access.JPG'
                }else{
                      this.$data.bgimage = 'image/map_denied.JPG'
                }
          }
    }
 })
```
#### **Stayl.css**

```
body {
     font-family: 'Raleway', sans-serif;
}
.title prog {
     text-align: center;
     font-size: 22px;
     color: #2A3541;
     /* border-bottom: 2px dashed #009CD6; */
     text-decoration: underline
}
.map{
     background-repeat: no-repeat;
     background-position: center;
     background-size: 480px 480px;
     width: 900px;
     height: 480px;
      position: relative;
     margin: 0 auto;
     transform: scale(0.8);
}
.ip mask{
    position: absolute;
     width: 170px;
}
.ip mask div{
```

```
 display: flex;
 flex
-direction: row;
 justify
-content:space
-between;
     margin: 5px 0; }
.ip_mask input{
    width: 120px;
     display: inline;
     float: right;
     margin: 0;
 border
-radius: 15px;
     padding: 0 10px;
     border: 2px solid #000; }
.ip mask input:focus{
     outline: none;
     border: 2px solid #009CD6; }
.ip mask .label{
     margin: 0;
display: inline-block;
}
.ip mask.spare{
   \overline{\phantom{a}}left: 30px;
     top: 40px; }
.ip mask.basic{
     right: 30px;
     top: 40px; }
.ip_mask.int_fa_00{
    right: 170px; top: 180px; }
.ip_mask.int_fa_01{
    left: 200px; top: 180px; }
.ip_mask.int_fa_10{
    left: 370px; top: 250px; }<br>.ip mask.local-lan{
    .<br>left: 30;
     bottom: 0; }
.config{
 border
-top: 2px dashed #009CD6;
 margin
-top: 20px;
     padding: 20px;;
     display: flex;
```

```
 flex
-direction: column;
 align
-items: center;
 align
-content:space
-evenly;
}
.config div{
    margin: 5px; }
.button conf{
    background: #fff;
 text
-transform: uppercase;
 font
-weight: 700;
    color: #009CD6;
 border
-radius: 50px;
    border: 2px solid #009CD6;
    padding: 10px;
    margin: 0 20px;
    outline: none; }
.button conf:hover{
    background: #009CD6;
    color: #fff;
    transition: all 0.5s; }
.result{
    display: flex;
 flex
-direction: column;
 align
-items: center;
    padding: 20px;
    margin: 20px; }<br>.result textarea{
    background: #fff;
    padding: 20px;
white-space: pre-line;
    border: none;
    resize: none;
    outline: none; }
.result-title{
 font
-size: 1.2em;
 text
-align: center;
    display: block; }
```